A 2. Os priorytetowa – informacja wypełniana automatycznie przez system LSI2020 – dane w tym polu beda identyfikowane na podstawie konkursu/naboru w trybie pozakonkursowym, w ramach ktorego Beneficjent bedzie ubiegał się o dofinansowanie, np.:

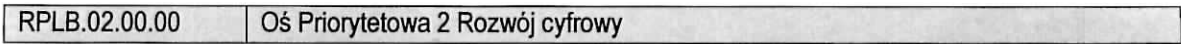

**A 3. Dziatanie** - informacja wypelniana automatycznie przez system LSI2020 - dane w tym polu (podobnie jak w pkt A 2.) beda identyfikowane na podstawie konkursu/naboru w trybie pozakonkursowym, w ramach którego Beneficjent będzie ubiegał się o dofinansowanie, np.:

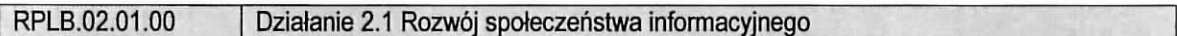

A 4. Poddziałanie – informacja wypełniana automatycznie przez system LSI2020 – dane w tym polu (podobnie jak w pkt A 2. i A 3.) beda identyfikowane na podstawie konkursu/naboru w trybie pozakonkursowym, w ramach którego Beneficjent będzie ubiegał się o dofinansowanie. W przypadku, gdy w ramach danego Działania nie zostały wydzielone Poddziałania – system wskaże "Nie dotyczy", np.:

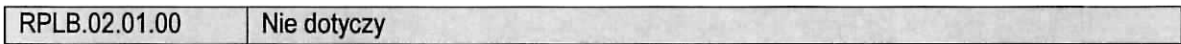

## A 5. Klasyfikacja projektu

**Zakres interwencji (dominujący)** – należy wybrać z rozwijanej listy odpowiednia (dominująca) kategorię interwencji dla danego typu projektu zgodnie z Ogloszeniem o konkursie/Wezwaniem do ztozenia wniosku w trybie pozakonkursowym i/lub Regulaminem konkursu/naboru w trybie pozakonkursowym. Dominujaca kategoria interwencji to ta, która przeważa w całości wydatków kwalifikowalnych projektu.

**Zakres interwencji (uzupelniajacy)** - nalezy wybrac z rozwijanej listy wielokrotnego wyboru odpowiednia/e (uzupełniająca/e) kategorie/e interwencji dla danego typu projektu zgodnie z Ogłoszeniem o konkursie/Wezwaniem do ztozenia wniosku w trybie pozakonkursowym i/lub Regulaminem konkursu/naboru w trybie pozakonkursowym. Pole wypełniane w przypadku, gdy projekt dotyczy więcej niż jednej kategorii interwencji. Uzupełniająca kategoria interwencji to ta, która nie przeważa w całości wydatków kwalifikowalnych projektu. W przypadku, gdy konkurs/nabór dotyczy jednej kategorii interwencji lub dominująca kategoria interwencji obejmuje całość wydatków kwalifikowalnych projektu, wówczas Beneficjent z rozwijanej listy wybiera: "Nie dotyczy".

Nie ma mozliwosci wyboru kodu zakresu interwencji wybranego juz w polu Zakres interwencji (dominujqcy).

**Forma finansowania** - należy wybrać z rozwijanej listy jedna z możliwych form finansowania wynikających z wybranego w punkcie A 3. Dziatania. Mozliwe opcje:

- 01 Dotacja bezzwrotna
- $-$  04 Wsparcie za pośrednictwem instrumentów finansowych: pożyczki lub środki równoważne
- $-$  05 Wsparcie za pośrednictwem instrumentów finansowych: gwarancje lub środki równoważne.

W przypadku, gdy w ramach konkursu/naboru w trybie pozakonkursowym obowiązywać będzie jedna forma finansowania, wówczas system LSI2020 automatycznie wypełni pole.

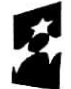

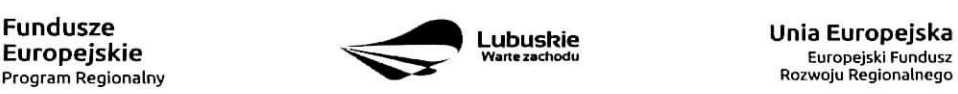

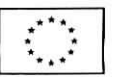

**Typ obszaru realizacji** – należy wybrać z rozwijanej listy typ obszaru, na którym realizowany bedzie projekt:

- 01 Duże obszary miejskie (o ludności powyżej 50 000 i dużej gęstości zaludnienia)
- 02 Małe obszary miejskie (o ludności powyżej 5 000 i średniej gęstości zaludnienia)
- 03 Obszary wiejskie (o małej gestości zaludnienia)

W przypadku, gdy inwestycja swoim zakresem rzeczowym obejmuje dwa ww. obszary, Beneficjent wybiera zawsze obszar wiekszy. W Studium Wykonalności (w rozdziale II 3.2) należy określić, w którym miejscu realizowany będzie projekt. Beneficjent powinien wyraźnie zaznaczyć, czy projekt realizowany będzie na obszarze miejskim czy wiejskim (czy zarówno na miejskim jak i wiejskim).

**Rodzaj dziafalnosci gospodarczej** - nalezy wybrac z rozwijanej listy odpowiedni rodzaj dzialalnosci gospodarczej, zgodnie z tabela 7: Kody wymiaru rodzajów działalności gospodarczej Rozporządzenia wykonawczego Komisji (UE) nr 215/2014 z dnia 7 marca 2014 r. ustanawiajacego zasady wykonania rozporzadzenia Parlamentu Europejskiego i Rady (UE) nr 1303/2013 ustanawiajacego wspolne przepisy (jotyczace Europejskiego Funduszu Rozwoju Regionalnego, Europejskiego Funduszu Spotecznego, Funduszu Spójności, Europejskiego Funduszu Rolnego na rzecz Rozwoju Obszarów Wiejskich oraz Europejskiego Funduszu Morskiego i Rybackiego oraz ustanawiajacego przepisy ogolne dotyczace Europejskiego Funduszu Rozwoju Regionalnego, Europejskiego Funduszu Spoiecznego, Funduszu Spojnosci i Europejskiego Funduszu Morskiego i Rybackiego w zakresie metod wsparcia w odniesieniu do zmian klimatu, okreslania ceiow posrednich i koncowych na potrzeby ram wykonania oraz klasyfikacji kategorii interwencji w odniesieniu do europejskich funduszy strukturalnych i inwestycyjnych (Dz.U.UE.L.2014.69.65).

### **A 6. Miejsce realizacji projektu**

 $\overline{\phantom{a}}$ 

**Projekt realizowany na terenie całego kraju** – Beneficient wybiera odpowiedź "Tak" lub "Nie". Co do zasady projekty ubiegające się o dofinansowanie w ramach Regionalnego Programu Operacyjnego Lubuskie - 2020 musza być realizowane na terenie województwa lubuskiego. W przypadku wyboru odpowiedzi "Nie", Beneficient zobowiazany jest wypełnić pola:

**Województwo** – należy wybrać z rozwijanej listy województwo na terenie którego realizowany jest projekt. W przypadku, gdy projekt będzie realizowany na terenie kilku województw – wówczas należy je wszystkie wymienić. Wskazanie konkretnej nazwy w polu Województwo, pozwala Beneficjentowi wypełnić kolejne pole określające miejsce realizacji projektu, tj. Powiat.

Powiat - należy wybrać z rozwijanej listy powiat na terenie którego realizowany jest projekt. W przypadku, gdy projekt bedzie realizowany na terenie kilku powiatow - wowczas nalezy je wszystkie wymienic. Wskazanie konkretnej nazwy w polu Powiat, pozwala Beneficientowi wypełnić kolejne pole określające miejsce realizacji projektu, tj. Gmina.

Gmina – należy wybrać z rozwijanej listy gminę na terenie której realizowany jest projekt. W przypadku, gdy projekt bedzie realizowany na terenie kilku gmin - wowczas naiezy je wszystkie wymienic.

Uwaga: w przypadku, gdy projekt będzie realizowany na terenie całego województwa, można wówczas jako miejsce realizacji projektu podać tylko - województwo lubuskie.

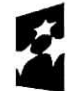

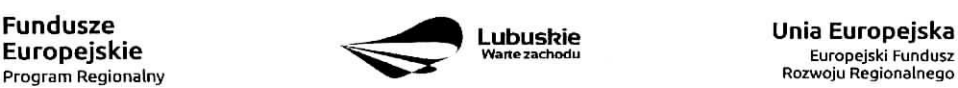

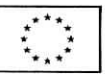

# A7. Charakterystyka projektu

Formuła realizacji projektu - Beneficjent zobowiązany jest zaznaczyć formułę/y w jakiej realizowany jest projekt (pole typu checkbox):

- ,,Zaprojektuj i wybuduj",
- "Wybudui".

Formułę "Zaprojektuj i wybuduj" należy zaznaczyć, gdy Beneficjent nie dysponuje szczegółowymi opracowaniami koncepcyjnymi odnoszącymi się do planowanej inwestycji. Opracowany jest jedynie wstępny projekt inwestycji, na podstawie którego przygotowywana jest dokumentacja przetargowa. Następnie (w wyniku postępowania przetargowego) wyłaniany jest generalny wykonawca zamówienia, który sporzadza projekt budowlany, uzyskuje pozwolenie na budowe, a późnej realizuje roboty według wykonanego przez siebie projektu.

Formułe "Wybuduj" należy zaznaczyć, gdy projekt jest gotowy do realizacji pod wzgledem technicznym, tzn. posiada przygotowany projekt budowlany (dokumentację projektową oraz specyfikację techniczną wykonania i odbioru robót budowlanych). W tej formule, Wykonawca zamówienia realizuje roboty według dostarczonego przez zamawiajacego projektu.

W przypadku, gdy np. ze względu na rozległy zakres rzeczowy, projekt realizowany jest cześciowo w formule "Zaprojektuj i wybuduj" oraz cześciowo w formule "Wybuduj" (np. w sytuacji, gdy inwestycja obejmuje kilka obiektów i dla części z nich Wnioskodawca nie dysponuje jeszcze szczegółowymi opracowaniami koncepcyjnymi odnoszącymi się do planowanej inwestycji oraz planuje podjecie działań zmierzających do wyłonienia w drodze postępowania przetargowego generalnego wykonawcy zamówienia, który sporzadzi projekt budowlany, uzyska pozwolenie na budowę, a następnie zrealizuje roboty według wykonanego przez siebie projektu), Beneficjent zobowiazany jest zaznaczyc jednoczesnie dwie opcje.

Dodatkowo w Studium Wykonalności (Rozdział II.3.3 Zakres rzeczowy inwestycji) należy jednoznacznie wskazać w jakiej formule realizowany będzie wskazany zakres rzeczowy projektu.

Rodzaj projektu - informacja wypełniana automatycznie przez system LSI2020 - dane w tym polu beda identyfikowane na podstawie konkursu/naboru w trybie pozakonkursowym, w ramach ktorego Beneficjent będzie ubiegał się o dofinansowanie Możliwe opcje:

- konkursowy
- pozakonkursowy

zgodnie z Ogtoszeniem o konkursie/Wezwaniem do ztozenia wniosku w trybie pozakonkursowym i/lub Regulaminem konkursu/naboru w trybie pozakonkursowym.

Typ projektu – należy wybrać z rozwijanej listy wielokrotnego wyboru:

- odpowiedni typ/y projektu zgodnie z Ogłoszeniem o konkursie/Wezwaniem do złożenia wniosku w trybie pozakonkursowym i/lub Regulaminem konkursu/naboru w trybie pozakonkursowym. Typ/y projektow podane w Ogtoszeniu o konkursie/Wezwaniu do zlozenia wniosku w trybie pozakonkursowym zależą od Działania w ramach którego organizowany jest konkurs/nabór w trybie pozakonkursowym.
- właściwy obszar inteligentnych specjalizacji oraz cel operacyjny i specjalizacje wymienione

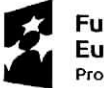

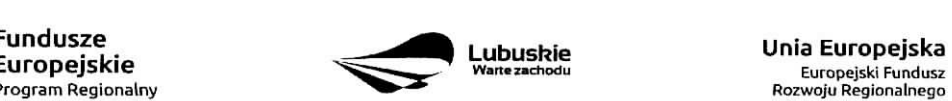

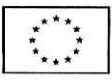

**w Programie Rozwoju** Innowacji (PRl), **ktore realizuje projekt** - nalezy zaznaczyc jesli projekt dotyczy Inteligentnych specjalizacji województwa lubuskiego opisanych w PRI. W przypadku wyboru obszaru inteligentnych specjalizacji, Beneficjent w sekcji C wniosku o dofinansowanie (punkt C 2. Wskaźniki specyficzne dla programu) ma możliwość dokonania wyboru wskaźników PRI. Lista wskaźników PRI została zamieszczona w niniejszej Instrukcji (punkt C 2.).

- **projekt** rewitalizacyjny nalezy zaznaczyc jesli projekt wynika z Proqramu Rewitalizacji oraz ma zasięg horyzontalny (niezorientowany terytorialnie), który został sprofilowany na obszary objete Programem Rewitalizacji.
- projekt, w którym zadeklarowano, że nie stosuje się zasady dostępności dla osób z niepełnosprawnościami - należy zaznaczyć jeśli w projekcie zadeklarowano neutralność, czyli brak zastosowania zasady dostępności dla osób z niepełnosprawnościami.
- ponadregionalne partnerstwo należy zaznaczyć jeśli projekt jest realizowany w partnerstwie, w rozumieniu art. 33 Ustawy wdrożeniowej oraz partnerzy projektu pochodzą z co najmniej dwóch różnych województw objętych ta sama strategia ponadregionalna (Strategia Rozwoju Polski Zachodniej do roku 2020).
- ponadregionalny zasięg terytorialny należy zaznaczyć, jeśli projekt jest realizowany (lub cześciowo realizowany) na terenie innego województwa objętego tą samą strategią ponadregionalną na podstawie art. 70 ust. 2 Rozporządzenia ogólnego.
- ponadregionalna komplementarność należy zaznaczyć, jeśli realizowany projekt komplementarny w stosunku do projektu/ów wspieranych w ramach innego RPO województwa objętego Strategia. Projekty komplementarne stanowić mają razem element większego przedsięwzięcia realizujacego cele strategii ponadregionalnej (mają się uzupełniać, posiadać wspólne elementy) oraz każdy z projektów ma być realizowany w innym województwie, przy czym oba województwa są objęte jedna strategia ponadregionalna.
- **Zdrowie** nalezy zaznaczyc, jesli Beneficjentem projektu jest podmiot leczniczy. Ponadto dotyczy jedynie projektow wpisujacych si§ w priorytety inwestycyjne w sektorze zdrowia (PI 2c - Wzmocnienie zastosowań TIK dla e-administracji, e-uczenia się i e-zdrowia, 9a - inwestycje w infrastrukturę zdrowotna i społeczną, które przyczyniają się do rozwoju krajowego, regionalnego i lokalnego, zmniejszania nierówności w zakresie stanu zdrowia, promowanie włączenia społecznego poprzez lepszy dostęp do ustug spotecznych, kulturalnych i rekreacyjnych oraz przejscia z uslug instytucjonalnych do usiug na poziomie społeczności lokalnych), jak i inwestycji w zakresie termomodernizacji (PI 4c - wspieranie efektywności energetycznej, inteligentnego zarządzania energią i wykorzystywania odnawialnych źródeł energii w budynkach publicznych).

inne - należy zaznaczyć, jeśli projekt nie wpisuje się w żaden z trzech typów projektów: ponadregionalne partnerstwo, ponadregionalny zasięg terytorialny oraz ponadregionalna komplementarność.

**Uzasadnienie wyboru Inteligentnych specjalizacji wojewodztwa lubuskiego** (do 3000 znakow) - nalezy krótko uzasadnić, w jaki sposób zakres projektu oraz jego rezultaty wpisują się w wybrany obszar inteligentnych specjalizacji. Wiersz jest aktywny (należy go wypełnić) w momencie, gdy w polu Typ projektu Beneficjent oprócz typu projektu wybrał cel operacyjny (Dostosowanie systemu edukacji do potrzeb rynku, szczególnie na kierunkach wpisujących się w inteligentne specjalizacje; Wzrost postaw proinnowacyjnych w przedsiebiorstwach; Zwiekszenie inwestycji w innowacje) oraz inteligentna specjalizację (Zielona Gospodarka; Zdrowie i jakość życia; Innowacyjny przemysł), w ramach której realizowany jest dany projekt. Cele operacyjne oraz rodzaje specjalizacji zostaty opisane w Programie Rozwoju Innowacji (PRl).

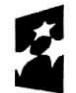

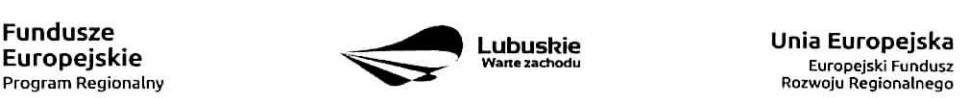

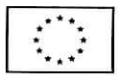

Pomoc publiczna - należy wybrać z rozwijanej listy wielokrotnego wyboru odpowiednią/e formę/y. Możliwe opcje:

- bez pomocy publicznej
- pomoc publiczna
- $-$  pomoc de minimis

Istnieje możliwość łączenia formy "Bez pomocy publicznej" z innymi pozycjami dostępnymi na liście.

Po zaznaczeniu odpowiedniej/ich opcji w polu D 6 Pomoc publiczna (w PLN) należy podać: wartość ogółem, wydatki kwalifikowalne, wnioskowane dofinansowanie, wkład UE, wkład własny, w zależności od tego, czy projekt jest realizowany bez pomocy publicznej, czy jest objęty pomocą publiczną bądź pomocą de minimis, czy realizowany jest jednocześnie bez pomocy publicznej i z pomocą publiczną.

Wartości projektu (wydatki ogółem w PLN, wydatki kwalifikowalne w PLN, wnioskowane dofinansowanie, wkład UE oraz wkład własny) powinny być spójne z punktami: D 1. Szacunkowy plan finansowy projektu (w PLN), D 4. Zakres finansowy, D 5. Zrodia finansowania projektu (w PLN).

Partnerstwo publiczno-prywatne - Beneficjent wybiera odpowiedź "Tak" lub "Nie" w zależności od tego, czy projekt jest realizowany w formule partnerstwa publiczno-prywatnego, czy nie.

Odpowiedź "Tak" należy zaznaczyć, gdy wniosek o dofinansowanie dotyczy projektu hybrydowego opisanego w art. 34 Ustawy z dnia 11 lipca 2014 r. o zasadach realizacji programów w zakresie polityki spójności finansowanych wperspektywie finansowej 2014-2020 (Dz. U z 2014 r., poz. 1146).

Projekt hybrydowy to projekt wspólnie realizowany przez partnerstwo publiczno - prywatne, czyli formę współpracy między podmiotami publicznymi a sektorem prywatnym, której celem jest poprawa realizacji inwestycji w projekty infrastrukturalne, poprzez dzielenie ryzyka, wspólne korzystanie ze specjalistycznej wiedzy sektora prywatnego lub dodatkowe źródła kapitału. Przy tym inwestycja infrastrukturalna oznacza tutaj budowę, przebudowę lub remont obiektu budowlanego lub wyposażenie składnika majatkowego w urządzenia podwyższające jego wartość lub użyteczność, połączone z utrzymaniem lub zarządzaniem przedmiotem tej inwestycji za wynagrodzeniem.

Na gruncie prawa krajowego projektami hybrydowymi w rozumieniu ustawy z dnia 11 lipca 2014 r. o zasadach realizacji programów w zakresie polityki spójności finansowanych w perspektywie finansowej 2014-2020 (Dz. U z 2014 r., poz. 1146) mogą być nie tylko projekty realizowane w oparciu o ustawę z dnia 19 grudnia 2008 r. o partnerstwie publiczno-prywatnym (Dz. U. z 2009 r. nr 19, poz. 100, z późn. zm.), ale również projekty, w których podstawą realizacji są inne akty prawne, m.in. ustawa z dnia 9 stycznia 2009 r. o koncesji na roboty budowlane lub usługi (Dz. U. z 2015 r., poz. 113), o ile wpisują się w definicję partnerstwa publiczno-prywatnego zawartą w art. 2 pkt 24 rozporządzenia nr 1303/2013.

W przypadku, gdy projekt jest realizowany w formule partnerstwa publiczno-prywatnego, wowczas do formularza wniosku o dofinansowanie należy dołączyć kopię zawartej umowy partnerskiej, porozumienia lub innego dokumentu, określającego przedmiot porozumienia albo umowy, prawa i obowiązki stron, zakres formę udziału poszczególnych partnerów w projekcie, partnera wiodącego uprawnionego ÷

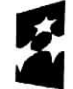

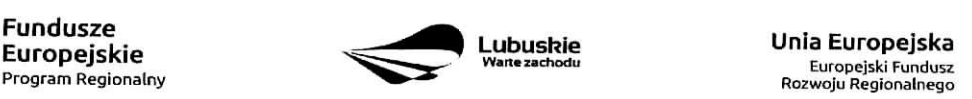

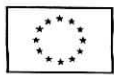

k.

do reprezentowania pozostałych partnerów projektu, sposób przekazywania dofinansowania na pokrycie kosztow ponoszonych przez poszczegolnych partnerow projektu, umozliwiajacy okreslenie kwoty dofinansowania udzielonego każdemu z partnerów, sposób postepowania w przypadku naruszenia lub niewywiązania się stron z porozumienia lub umowy.

Dopuszczalna jest realizacja projektu z zaangażowaniem podmiotów, innych niż wymienionych w katalogu Beneficientów, realizujących wspólnie projekt w celu osiągnięcia kompleksowego efektu, z zastrzeżeniem, iz wszystkie wydatki ponoszone przez te podmioty, zostana^ ujeje jako koszty niekwalifikowalne w budzecie projektu.

**Projekt partnerski** – Beneficient wybiera odpowiedź "Tak", gdy projekt realizowany jest z zaangażowaniem co najmniej jednego podmiotu (Partnera) wskazanego w katalogu Beneficjentow w ramach danego Dziatania. Dopuszczalna jest realizacja projektu z zaangażowaniem podmiotów, innych niż wymienionych w katalogu Beneficjentów, realizujących wspólnie projekt w celu osiągnięcia kompleksowego efektu, z zastrzeżeniem, iż wszystkie wydatki ponoszone przez te podmioty, zostaną ujęte jako koszty niekwalifikowalne w budżecie projektu.

Wybór partnera spoza sektora finansów publicznych musi zostać dokonany zgodnie z art. 33 ust. 2 ustawy z dnia 11 lipca 2014 r. o zasadach realizacji programów w zakresie polityki spójności finansowanych w perspektywie finansowej 2014-2020 (Dz. U z 2014 r., poz. 1146).

W tabeli należy określić liczbę podmiotów (partnerów) zaangażowanych w realizację projektu (nie należy ujmowac Beneficjenta (tj. partnera wiodacego/lidera)) oraz podac:

- Wazwe podmiotu (partnera),

 $\cdot$ 

- Formę prawną podmiotu (partnera) należy wybrać z listy rozwijanej,
- Oznaczenie podmiotu (partnera) należy wpisać skrócona nazwę podmiotu, np. w przypadku, gdy partnerem jest Uniwersytet Zielonogórski - UZ; Lubuski Zarząd Melioracji i Urządzeń Wodnych -LZMiUW, itp.

W przypadku, gdy w realizacje projektu bedzie zaangażowany więcej niż jeden podmiot, wówczas do formularza wniosku o dofinansowanie nalezy dotaczyc kopie zawartei umowy partnerskiej, porozumienia lub innego dokumentu. okreslajacego przedmiot porozumienia albo umowy, prawa i obowiazki stron, zakres i forme udziału poszczególnych partnerów w projekcie, partnera wiodacego uprawnionego do reprezentowania pozostałych partnerów projektu, sposób przekazywania dofinansowania na pokrycie kosztów ponoszonych przez poszczególnych partnerów projektu, umożliwiający określenie kwoty dofinansowania udzielonego każdemu z partnerów, sposób postępowania w przypadku naruszenia lub niewywiązania się stron z porozumienia lub umowy.

Partnerstwa mogą być tworzone, przez podmioty wnoszące do projektu zasoby ludzkie, organizacyjne, techniczne lub finansowe, realizujące wspólnie projekt, zwany dalej "projektem partnerskim", na warunkach okreslonych w porozumieniu lub umowie partnerskiej (zgodnie z art. 33 ust.1 ustawy z dnia 11 lipca 2014 r. o zasadach realizacji programów w zakresie polityki spójności finansowanych w perspektywie finansowej 2014-2020 (Dz. U z 2014 r, poz. 1146)).

Jeżeli w realizację projektu nie są zaangażowane inne podmioty związane umową partnerska/porozumieniem,

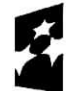

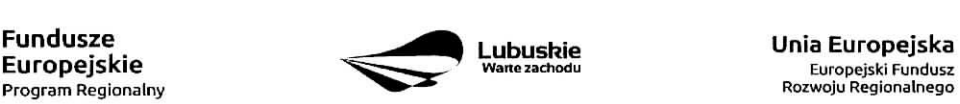

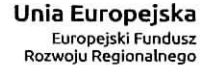

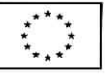

wówczas należy zaznaczyć: "Nie".

**Instrumenty finansowe** – Beneficjent wybiera odpowiedź "Tak" lub "Nie", w zależności, czy projekt jest realizowany z zastosowaniem instrumentów finansowych. W przypadku wyboru odpowiedzi "Nie", w punkcie A 5. Klasyfikacja projektu określając formę finansowania należy zaznaczyć pole: dotacja bezzwrotna. W przypadku, gdy konkurs/nabór w trybie pozakonkursowym dotyczy Działań, w których nie mają zastosowania instrumenty finansowe, wówczas system LSI2020 automatycznie wypełni pole.

### A8. Krótki opis projektu (do 2000 znaków)

W tym punkcie należy wprowadzić podstawowe i najważniejsze informacje dotyczące wnioskowanego projektu, zawierajace takie dane jak np. cele, zadania, wskazniki, grupy docelowe, opis technicznoekonomiczny produktów, które zostana wytworzone w trakcie realizacji projektu. Opis powinien w sposób zwięzły przedstawiać przedmiot i główne założenia projektu.

### A 9. Harmonogram realizacji projektu

W tym punkcie należy wskazać przewidywane terminy (rok, miesiąc i dzień), odnoszące się do przebiegu realizacji projektu tj.:

Planowany termin rozpoczęcia prac przygotowawczych - dotyczy projektów objętych pomocą publiczną i oznacza przewidywaną datę podjęcia prac przygotowawczych w ramach projektu. Należy wziąć pod uwagę tylko te prace przygotowawcze, które beda miały odzwierciedlenie w wydatkach projektu (tabela D 4. Zakres finansowy), zgodnie z katalogiem wydatków kwalifikowalnych, w ramach prac przygotowawczych, ujętym w danym programie pomocowym. W przypadku, gdy projekt nie jest objęty pomocą publiczną lub nie przewiduje się wydatków na prace przygotowawcze należy zaznaczyć opcję "Nie dotyczy".

Planowany termin rozpoczęcia realizacji projektu - oznacza datę zawarcia przez Beneficjenta pierwszej umowy w ramach Projektu.

**Planowany termin rozpoczęcia rzeczowej realizacji projektu** – oznacza podjęcie czynności zmierzających bezpośrednio do realizacji projektu (inwestycji), w szczególności podjęcie prac budowlanych lub pierwsze zobowiązanie Beneficjenta do zamówienia/zakupu środków trwałych, wartości niematerialnych i prawnych czy usług (np. zawarcie umowy z wykonawcą, zapłata zaliczki, zawarcie umowy sprzedaży ruchomych środków trwalych lub wartosci niematerialnych i prawnych).

Rozpoczęcia rzeczowej realizacji projektu nie stanowią czynności podejmowane w ramach działań przygotowawczych (np. analizy i ekspertyzy niezbedne do realizacji projektu, przygotowanie dokumentacji projektowej, w tym: studium wykonalnosci, ocena oddzialywania na srodowisko, dokumentacja techniczna).

**Planowany termin zakończenia rzeczowej realizacji projektu** - oznacza datę podpisania przez Beneficjenta ostatniego protokołu odbioru lub równoważnego dokumentu w ramach projektu.

**Planowany termin zakończenia finansowej realizacji projektu** – oznacza datę poniesienia ostatniego wydatku w projekcie.

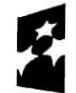

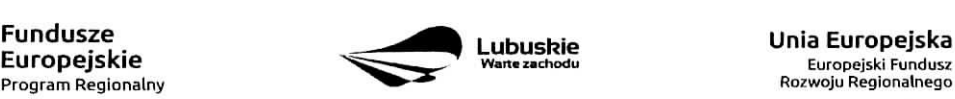

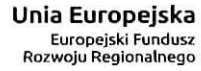

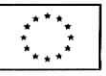

W przypadku projektów (nie objętych zasadami pomocy publicznej) początkiem okresu kwalifikowalności wydatków jest 1 stycznia 2014 r. W przypadku projektów rozpoczętych przed początkowa data kwalifikowalności wydatków, do współfinansowania kwalifikują się jedynie wydatki faktycznie poniesione po 1 stycznia 2014 r. Wydatki poniesione wcześniej nie są kwalifikowane. Końcowa data kwalifikowalności wydatków jest 31 grudnia 2023 r.

Do współfinansowania ze środków UE nie można przedłożyć projektu, który został fizycznie ukończony (w przypadku robót budowlanych) lub w pełni zrealizowany (w przypadku dostaw i usług) przed przedlozeniem IZ RPO wniosku o dofinansowanie, niezaleznie od tego, czy wszystkie dotyczace tego projektu płatności zostały przez Beneficjenta dokonane - z zastrzeżeniem zasad określonych dla pomocy publicznej. Przez projekt ukończony/zrealizowany należy rozumieć projekt, dla którego przed dniem złożenia wniosku o dofinansowanie nastapił odbiór ostatnich robót, dostaw lub usług.

W przypadku instrumentów finansowych IZ RPO nie udziela wsparcia na inwestycje, które zostały fizycznie ukończone lub w pełni wdrożone w dniu podjęcia decyzji inwestycyjnej, z zastrzeżeniem pkt. 4 sekcji 6.19.1 Wytycznych Ministerstwa Infrastruktury i Rozwoju w zakresie kwalifikowalności wydatków w ramach Europejskiego Funduszu Rozwoju Regionalnego, Europejskiego Funduszu Spotecznego oraz Funduszu Spójności na lata 2014-2020. Pod pojęciem decyzji inwestycyjnej należy rozumieć podjecie przez podmiot wdrazajacy instrument finansowy prawnie wiazacego zobowiazania do udzielenia ostatecznemu odbiorcy dofinansowania w ramach instrumentu finansowego.

W przypadku projektów objętych pomocą publiczną udzieloną na podstawie programu pomocowego albo poza programem pomocowym obowiazuja^ ramy czasowe okreslone odpowiednio w tym programie pomocowym albo w akcie przyznajacym pomoc.

# **A10. Strategiczny charakter projektu**

ÿ

Powiazanie ze strategiami - należy wybrać z rozwijanej listy strategie, w ramach której wpisuje się wnioskowany projekt. Mozliwe opcje:

- Strategia Rozwoju Gminy,  $=$
- Strategia Rozwoju Powiatu,
- Strategia Rozwoju Województwa Lubuskiego 2020,
- Strategia UE Morza Baltyckiego,
- Strategia Rozwoju Polski Zachodniej do roku 2020,
- Lubuska Regionalna Strategia Innowacji,  $\equiv$
- Plan Inwestycyjny Regionu,
- Strategia Rozwoju Transportu Województwa Lubuskiego,
- Plan Rozwoju Transportu Województwa Lubuskiego,
- Strategia Energetyki Województwa Lubuskiego,  $\overline{\phantom{0}}$
- Strategia Polityki Spdecznej Wojewddztwa Lubuskiego na lata 2014 2020,
- Lubuska Strategia Zatrudnienia na lata 2011 2020,
- Lubuska Strategia Ochrony Zdrowia na lata 2014 2020,
- Zatozenia Europejskich zasad przejscia z opieki instytucjonalnej do opieki srodowiskowej oraz Program Przeciwdziałania Ubóstwu i Wykluczeniu Społecznemu 2020,

- Plan działań w sektorze zdrowia,
- Mapa potrzeb zdrowotnych opracowanych przez Ministerstwo Zdrowia
- Program poprawy jakości i dostępności świadczeń zdrowotnych,

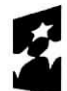

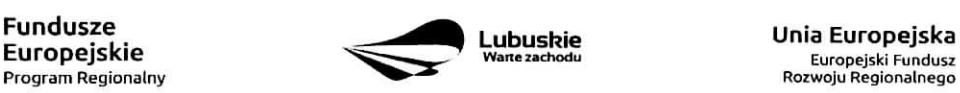

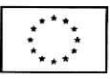

- Strategia Rozwoju Kultury Województwa Lubuskiego,
- Kompleksowy plan rozwoju szkolnictwa zawodowego szkoły/placówki/gminy/powiatu,
- Program Rewitalizacji,
- Europejska Strategia Interoperacyjnosci,
- Europejskie Ramy Interoperacyjnosci,
- Krajowe Ramy Interoperacyjnosci,
- Plan zrównoważonego rozwoju publicznego transportu zbiorowego na sieci komunikacyjnej w wojewodzkich przewozach pasazerskich,
- Plan inwestycji priorytetowych planowanych do realizacji na drogach wojewódzkich w ramach perspektywy finansowej na lata 2014 - 2020,
- Lista zadari rezerwowych do Planu inwestycji priorytetowych planowanych do realizacji na drogach wojewódzkich w ramach perspektywy finansowej na lata 2014 - 2020,
- Program Rozwoju Społeczeństwa Informacyjnego Województwa Lubuskiego,
- Wojewódzki Program Pomocy Społecznej,
- Lubuski Program Rozwoju Ekonomii Spotecznej,
- Lubuski Plan Dzialah Na Rzecz Zatrudnienia,
- Program Rozwoju Lubuskiej Turystyki do 2020,
- Program opieki nad zabytkami województwa lubuskiego na lata 2013 2016,
- Program ochrony środowiska dla województwa lubuskiego na lata 2012 2015 z perspektywa do 2019,
- Plan gospodarki odpadami dla województwa lubuskiego na lata  $2012 2017$  z perspektywa do 2020,
- Program ochrony powietrza dla strefy lubuskiej,
- Krajowy Program Oczyszczania Ścieków Komunalnych (KPOŚK) wraz z Masterplanem dla wdrazania dyrektywy 91/271/EWG,
- Plan Gospodarki Niskoemisyjnej,
- Strategiczny Plan Adaptacji dla sektorów i obszarów wrażliwych na zmiany klimatu do roku 2020,
- Masterplany dla obszaru dorzecza Odry i Wisły,
- Plan gospodarowania wodami w dorzeczach,
- Plan zarządzania ryzykiem powodziowym od roku 2016,
- Program Rozwoju Innowacji,
- Inne dokumenty,
- Brak powiązania

W punkcie tym, Beneficjent wybiera wszystkie strategie, z którymi projekt jest zgodny. Natomiast, w studium wykonalnosci przedstawia powiazanie projektu ze wskazanymi dokumentami planistycznym i (opisuje czy cele projektu pokrywają sie, są zbieżne lub realizują cele dokumentu planistycznego, czy projekt jest odpowiedzią na problemy i potrzeby zidentyfikowane w dokumencie planistycznym, czy projekt wpisuje się w konkretny eel operacyjny, dziafanie, kierunki interwencji wskazane w danym dokumencie planistycznym).

Wybierając "Inne dokumenty" Beneficjent zobowiązany jest wpisać pełną nazwę dokumentu strategicznego.

**Strategiczny charakter przedsięwzięcia** - należy zaznaczyć opcje, dotyczące priorytetowego charakteru realizowanego przedsięwzięcia:

Projekt ujęty w Kontrakcie Terytorialnym,

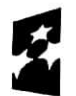

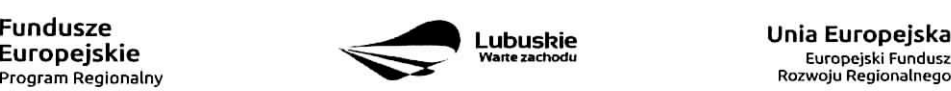

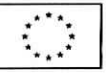

- Projekt realizowany w formule Kontraktu Lubuskiego,
- Projekt zidentyfikowany w ramach trybu pozakonkursowego,
- Nie dotyczy.

 $\cdot$ 

Projekt zidentyfikowany w ramach trybu pozakonkursowego to projekt ujęty w wykazie projektów zidentyfikowanych przez właściwą instytucję w ramach trybu pozakonkursowego, bedącym załącznikiem nr 5 do Szczegółowego Opisu Osi Priorytetowych Regionalnego Programu Operacyjnego - Lubuskie 2020. Beneficient wybiera opcje "Nie dotyczy" w przypadku, gdy projekt nie jest ujęty w Kontrakcie Terytorialnym, nie jest realizowany w formule Kontraktu Lubuskiego oraz nie jest projektem zidentyfikowanym w ramach trybu pozakonkursowego.

**Realizacja celow strategicznych i operacyjnych Strategii Rozwoju Wojewodztwa Lubuskiego 2020 -** Beneficjent wybiera z rozwijanej listy eel strategiczny oraz eel operacyjny (zgodny z wybranym celem strategicznym), który realizowany jest przez projekt.

**Realizacja celow szczegotowych Strategii Rozwoju Polski Zachodniej 2020** - Beneficjent wybiera z rozwijanej listy eel szczegotowy, ktory realizowany jest przez projekt. W przypadku, gdy projekt nie wpisuje się w cele ww. Strategii należy wybrać opcję "Nie dotyczy".

A 11. Równość szans i niedyskryminacji, w tym dostępność dla osób z niepełnosprawnościami

**Zgodność nowowytworzonej infrastruktury z koncepcją uniwersalnego projektowania – należy wybrać** z rozwijanej listy odpowiednia opcję: Tak, Nie, Nie dotyczy.

Zgodnie z Wytycznymi w zakresie realizacji zasady równości szans i niedyskryminacji, w tym dostępności dla osób z niepełnosprawnościami oraz zasady równości szans kobiet i meżczyzn w ramach funduszy unijnych na lata 2014-2020 (Rozdział 5, podrozdział 5.2 pkt 16, str. 18), nowa infrastruktura wytworzona w ramach projektów powinna być zgodna z koncepcją uniwersalnego projektowania, bez możliwości odstępstw od stosowania wymagań prawnych w zakresie dostępności dla osób z niepełnosprawnością wynikających z obowiązujących przepisów budowlanych.

Ponadto, co do zasady, wszystkie produkty projektów (produkty, towary, usługi, infrastruktura) muszą być zgodne z koncepcja uniwersalnego projektowania, opartego na 8 regulach, wskazanych w ww. Wytycznych (Rozdzial 5, podrozdziai 5.2 pkt 15, str. 18).

W przypadku wyboru opcji Tak, w Studium Wykonalności (w rozdziale II.3.8. Polityki horyzontalne, Równość szans i niedyskryminacja) należy zamieścić opis dostępności nowotworzonej inwestycji z uwzglednieniem rodzajów niepełnosprawności w zakresie dostosowania do warunków użytkowania przez osoby o zróżnicowanych potrzebach, w szczególności w zakresie mobilności, percepcji, sprawności sensorycznej, komunikowania sie\_.

Opcje Nie dotyczy należy wybrać, gdy w ramach projektu nie będzie planowana budowa (utworzenie) nowej infrastruktury.

W przypadku wyboru opcji Nie, projekt zostanie negatywnie oceniony na etapie oceny merytorycznej (kryterium horyzontalne dopuszczające: Zgodność projektu z politykami horyzontalnymi, w tym w zakresie

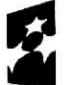

Program Regionalny

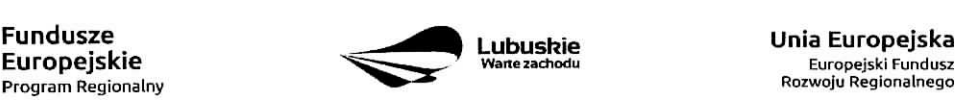

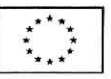

dostosowania do potrzeb osób niepełnosprawnych).

**Wptyw realizacji projektu na zasade rownosci szans i niedyskryminacji, w tym dostqpnosci dla osob** z niepełnosprawnościami – należy wybrać z rozwijanej listy odpowiednią opcję: pozytywny, neutralny.

Pozytywny wpływ - należy wybrać, gdy projekt zakłada działania przyczyniające się do realizacji ww. zasady. Neutralny wpływ - należy wybrać, gdy projekt nie ma bezpośredniego wpływu na realizację ww. zasady.

W obu przypadkach, w Studium Wykonalności (w rozdziale II.3.8. Polityki horyzontalne, Równość szans i niedyskryminacja) należy wskazać, dlaczego dany projekt spełnia ww. zasadę lub jest w stosunku do niej neutralny, z uwzględnieniem kryterium dostepności.

Wpływ realizacji projektu na zasadę równości szans kobiet i mężczyzn - należy wybrać z rozwijanej listy odpowiednią opcję: pozytywny, neutralny.

Pozytywny wpływ - należy wybrać, gdy projekt zakłada działania przyczyniające się do realizacji ww. zasady. Neutralny wpływ - należy wybrać, gdy projekt nie ma bezpośredniego wpływu na realizację ww. zasady.

W obu przypadkach, w Studium Wykonalności (w rozdziale II.3.8. Polityki horyzontalne, Równouprawnienie płci) należy wskazać dlaczego dany projekt spełnia ww. zasadę lub jest w stosunku do niej neutralny.

## **Sekcja B Charakterystyka Beneficjenta**

## **B 1. Beneficjent**

Niniejszy punkt sluzy do identyfikacji Beneficjenta projektu na podstawie takich informacji, jak: jego nazwa, forma prawna, forma własności, nazwa i numer dokumentu rejestrowego, NIP, REGON, PKD przeważającej dzialalnosci oraz adres siedziby Beneficjenta. Dane nalezy wprowadzic do formularza wniosku na podstawie informacji widniejących w internetowej bazie REGON prowadzonej przez Główny Urząd Statystyczny.

Beneficjent to podmiot, który jest strona umowy o dofinansowanie realizacji projektu, zawieranej z Instytucją Zarządzającą RPO. Podmiotami uprawnionymi do ubiegania się o uzyskanie dofinansowania na realizacje projektu mogą być tylko Beneficjenci wskazani w Ogłoszeniu o konkursie/Wezwaniu do złożenia wniosku wtrybie pozakonkursowym.

W przypadku jednostek samorzadu terytorialnego jako Nazwę Beneficjenta należy wpisać np.: Gmina "X", Miasto "Y" (a nie Urząd Gminy "X" czy Urząd Miasta "Y"). Jeśli projekt realizowany będzie na zasadzie partnerstwa lub porozumienia, wówczas jako Beneficjenta należy wskazać tzw. Partnera Wiodacego lub Lidera.

Forma prawna i Forma własności - należy wybrać z rozwijanej listy odpowiednią formę przygotowaną zgodnie z Rozporządzeniem Rady Ministrów z dnia 30 listopada 2015 r. w sprawie sposobu i metodologii prowadzenia i aktualizacji rejestru podmiotów gospodarki narodowej, w tym wzorów wniosków, ankiet izaswiadczeii (Dz. U. 2015, poz. 2009).

PKD przeważającej działalności Beneficjenta - należy wypełnić pole podając podklasę zgodnie

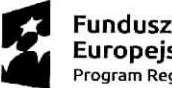

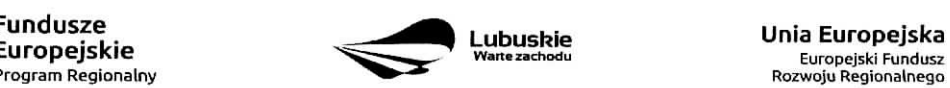

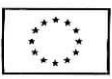

Ÿ

z Rozporządzeniem Rady Ministrów z dnia 24 grudnia 2007 r. w sprawie Polskiej Klasyfikacji Działalności (PKD) (Dz. U. z 2007 nr 251, poz. 1885 z późn. zm.).

Adres do korespondencji - należy podać tylko, w przypadku jeśli jest inny niż adres siedziby Beneficjenta.

## B 2. Dane personalne osoby/osób uprawnionej/ych do reprezentowania Beneficjenta

W polu tym należy wpisać dane osoby, która jest uprawniona do reprezentowania Beneficienta (Imie i nazwisko, pesel1, stanowisko/funkcja oraz adres siedziby Beneficjenta). Osoba ta, w imieniu Beneficjenta, bedzie podpisvwaia umowe o dofinansowanie realizacji proiektu.

Uprawnienie powinno wynikać z przepisów prawa. W związku z tym, do dokumentacji aplikacyjnej należy dołaczyć dokument, z którego wynika uprawnienie do reprezentacji podmiotu (np. ustawa, statut lub inny dokument uprawniajacy dana^osobej. Wymog dolaczenia do dokumentacji aplikacyjnej dokumentu, z ktorego wynika uprawnienie nie dotyczy jednostek samorzadu terytorialnego.

W przypadku Beneficjentów, dla których prawomocna liczba osób uprawnionych do reprezentowania jest większa niż jedna osoba, należy dodać dodatkową kolumnę, w której wpisujemy odpowiednio dane kolejnych osób.

Osobami uprawnionymi sa dla:

- gminy: wójt, burmistrz, prezydent lub osoba przez niego upoważniona oraz w każdym przypadku kontrasygnata skarbnika lub osoby przez niego upowaznionej;
- powiatu: dwóch członków zarządu lub jeden członek zarządu i osoba upoważniona przez zarząd (zgodnie z art. 48. ust. 1 ustawy z dnia 5 czerwca 1998 r. o samorzadzie powiatowym (Dz. U. 2016 poz. 814) oraz w każdym przypadku kontrasygnata skarbnika lub osoby przez niego upoważnionej;
- województwa: marszałek województwa wraz z członkiem zarządu województwa, o ile statut województwa nie stanowi inaczej (zgodnie z art. 57 ust. 1 ustawy z dnia 5 czerwca 1998 r. o samorzadzie wojewodztwa, (Dz.U. 2016, poz. 486)) oraz w kazdym przypadku kontrasygnata skarbnika lub osoby przez niego upowaznionej;
- inne: osoby/organy wymienione do reprezentacji w aktach powołujących (np. statut lub wypis z KRS ważność do 3 miesięcy, z adnotacją: aktualny na dzień lub dodatkowe zaświadczenie stwierdzające jego aktualność).

## B 3. Podmiot lub osoba upowazniony/a do reprezentowania Beneficjenta

W polu tym należy wpisać dane osoby, która została upoważniona przez osobe uprawniona do reprezentowania jej w sprawach związanych z projektem (Nazwa podmiotu lub imię i nazwisko osoby, pesel<sup>2</sup>, forma prawna/stanowisko, nazwa i numer dokumentu rejestrowego, NIP, REGON). Wówczas do formularza wniosku należy dołączyć stosowane upoważnienie/pełnomocnictwo podpisane przez osobę uprawniona. W przypadku, gdy osoba ta bedzie podpisywała umowę o dofinansowanie, wymagane jest petnomocnictwo rodzajowe (udzielone na podstawie art. 98 k.c.) - peinomocnictwo wvmaqa podpisu

<sup>&</sup>lt;sup>2</sup> na etapie składania wniosku o dofinansowanie pole Pesel nie jest edytowalne. Pole zostanie aktywowane w celu uzupełnienia przez Beneficjenta stosownych danych dopiero po wyborze projektu do dofinansowania (tj. na etapie poprzedzajacym podpisanie umowy o dofinansowanie/porozumienia/decyzji o przyznaniu dofinansowania).

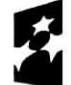

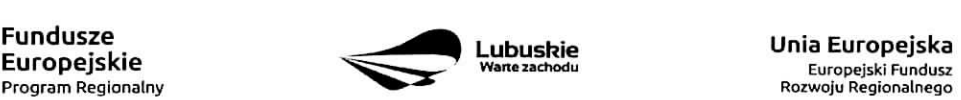

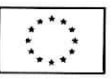

<sup>1</sup> na etapie składania wniosku o dofinansowanie pole Pesel nie jest edytowalne. Pole zostanie aktywowane w celu uzupełnienia przez Beneficjenta stosownych danych dopiero po wyborze projektu do dofinansowania {tj. na etapie poprzedzajacym podpisanie umowy o dofinansowanie/porozumienia/decyzji o przyznaniu dofinansowania).

#### potwierdzoneqo notarialnie.

Jeśli Beneficjentem bedzie jednostka samorzadu terytorialnego, wówczas wymagane jest pisemne upoważnienie/pełnomocnictwo podpisane przez osobę uprawnioną do reprezentowania Beneficjenta. Nie jest wymagane upowaznienie/pelnomocnictwo poswiadczone notarialnie.

W przypadku jednostek samorządu terytorialnego możliwe jest reprezentowanie Beneficjentów w sprawach projektu (np.: przeprowadzanie postepowania w sprawie udzielenia zamówienia publicznego, podpisywanie umów z wykonawcą) przez samorządowe zakłady budżetowe lub jednostki budżetowe. W tej sytuacji do formularza wniosku o dofinansowanie należy załączyć pełnomocnictwo, zawierające niezbędne dane, tj.: nazwa podmiotu lub imię i nazwisko osoby, forma prawna (w przypadku, gdy Beneficjent jest reprezentowany przez konkretną osobę w polu tym należy wpisać "Nie dotyczy"), adres (województwo, powiat, gmina, miejscowość, kod pocztowy, ulica wraz z numerem domu, lokalu, numer telefonu, numer fax, e-mail), nazwę dokumentu rejestrowego (w przypadku, gdy Beneficjent jest reprezentowany przez konkretną osobe wpolu tym nalezy wpisac ,,Nie dotyczy"), NIP i Regon (w przypadku, gdy Beneficjent jest reprezentowany przez konkretną osobę w polu tym należy wpisać "Nie dotyczy").

Jeżeli Beneficjent nie jest reprezentowany przez żaden podmiot lub osobę, wówczas należy zaznaczyć pole ,,Nie dotyczy".

#### B 4. Dane osoby do kontaktu

W tabeli tej należy wpisać dane osoby/osób z którą pracownik IZ RPO może się kontaktować w sprawie projektu. Należy wpisać: imię, nazwisko, stanowisko/funkcja, telefon, adres e-mail.

## Sekcja C Wskazniki

Przed wypełnieniem tej części wniosku o dofinansowanie należy zapoznać się z Wytycznymi Ministerstwa Infrastruktury i Rozwoju w zakresie monitorowania postępu rzeczowego realizacji programów operacyjnych na lata 2014-2020 oraz lista wskaźników rezultatu bezpośredniego i produktu będącą załącznikiem nr 2 do Szczegółowego Opisu Osi Priorytetowych Regionalnego Programu Operacyjnego - Lubuskie 2020.

Ponadto, definicje wskaźników zostały określone w Umowie Partnerstwa 2014-2020. Wspólna Lista Wskaźników Kluczowych 2014-2020 - katalog definicji dla Celów Tematycznych finansowanych z Europejskiego Funduszu Rozwoju Regionalnego, Funduszu Spójności oraz dla pomocy technicznej, załączona jest do dokumentacji konkursowej/naboru w trybie pozakonkursowym.

Wskaźniki realizacji projektu zostały podzielone na wskaźniki rezultatu bezpośredniego i produktu.

Beneficjent zobowiązany jest do wyboru co najmniej po 1 wskaźniku produktu i 1 rezultatu bezpośredniego, dla których wartość docelowa wskaźnika jest wieksza od "0".

Wskaźniki produktu dotyczą bezpośrednich, materialnych efektów uzyskanych przez Beneficjenta wyłącznie podczas realizacji projektu i powiązane są bezpośrednio z wydatkami ponoszonymi w projekcie. Wskaźniki produktu mierzone sa\_ konkretnymi wielkosciami, liczonymi w jednostkach materialnych lub monetarnych. Efekt wsparcia na poziomie projektu występuje w przypadku wskaźników produktu w okresie od podpisania

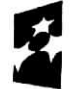

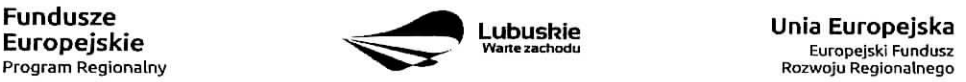

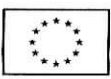

umowy o dofinansowanie, przy czym osiągnięte wartości powinny zostać wykazane najpóźniej we wniosku o płatność końcowa.

Wskaźniki rezultatu bezpośredniego to wskaźniki odpowiadające bezpośrednim efektom nastepującym po realizacji projektu. Sa logicznie powiązane ze wskaźnikami produktu. Wskaźniki te nie sa powiązane bezpośrednio z wydatkami ponoszonymi w projekcie. Dostarczają one informacji o zmianach, jakie nastapiły w wyniku realizacji projektu, w porównaniu z wielkościa wyjściowa (bazowa). Moga przybrać forme wskaźników fizycznych (np. Liczba inwestycji zlokalizowanych na przygotowanych terenach inwestycyjnych, Wzrost zatrudnienia we wspieranych podmiotach (innych niż przedsiębiorstwa) itp.) lub finansowych (np. Przychody ze sprzedaży nowych lub udoskonalonych produktów/procesów).

### C 1. Wskaźniki kluczowe.

 $\mathbf{y}$ 

Kazdy Beneficjent zobowiazany jest okreslic/wybrac w ramach projektu:

- 1. wskaźniki włączone do Ram Wykonania, które zostaną określone w Regulaminie konkursu/naboru w trybie pozakonkursowym (nawet wówczas, gdy projekt nie wpisuje się w realizacje tego wskaźnika wtedy wartość docelowa wynosi "0"). Natomiast, jeśli ww. wskaźniki sa adekwatne dla danego projektu, Beneficient jest zobowiazany do określenia wartości docelowej innej niż "0". Realizacja tego obowiazku bedzie badana w szczególności na etapie oceny wniosku (kryteria horyzontalne ogólne).
- 2. inne wskaźniki programowe określone w Regulaminie konkursu/naboru w trybie pozakonkursowym.
- 3. wszystkie pozostałe adekwatne dla planowanej interwencji wskaźniki (określone dla danego Priorytetu Inwestycyjnego), które zostały zawarte w Załączniku nr 2 do Szczegółowego Opisu Osi Priorytetowych: Tabela wskaźników rezultatu bezpośredniego i produktu dla działań i poddziałań (EFRR + Pomoc Techniczna). W przypadku, gdy projekt nie realizuje żadnych wskaźników (wymienionych w Załączniku nr 2) wówczas, we wniosku o dofinansowanie nie należy ich wybierać.
- 4. wskaźniki horyzontalne: dotyczące miejsc pracy oraz inne zawarte w WLWK, stanowiące załącznik nr 1 do Wytycznych w zakresie monitorowania post^pu rzeczowego realizacji programow operacyjnych nalata 2014-2020:

## Wskaźniki dotyczące miejsc pracy:

- Wzrost zatrudnienia we wspieranych przedsiqbiorstwach 0/K/M (Ci 8) - calkowita liczba nowych miejsc pracy we wspieranych przedsiębiorstwach (pełne etaty – EPC).

Wskaźnik pokazuje wzrost zatrudnienia "przed-po", który jest bezpośrednią konsekwencją realizacji projektu (pracownicy zatrudnieni do realizacji projektu nie są liczeni). Stanowiska muszą być zapełnione oraz zwiekszać całkowita liczbe miejsc pracy w przedsiębiorstwie. Jeśli całkowite zatrudnienie w firmie nie wzrasta, wartość wynosi zero. Jest to uważane za wyrównanie, nie zaś za wzrost. Stanowiska pracy chronionej i tym podobne nie sajiczone.

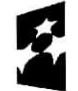

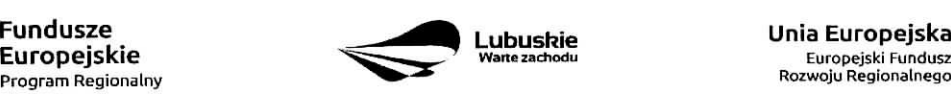

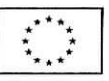

Nie należy wliczać etatów powstałych w wyniku ogólnego wzrostu liczby miejsc pracy w instytucji, spowodowanej np. zatrudnieniem. Wskaźnik powinien być stosowany, jeżeli wzrost zatrudnienia można przypisać realizacji dofinansowanego projektu.

Stanowiska moga być na pełny etat/niepełny etat lub sezonowe. Praca świadczona sezonowo i w niepełnym wymiarze godzin może zostać przekonwertowana do pełnego etatu za pomocą ekwiwalentu pełnego czasu pracy – EPC (etaty częściowe powinny zostać zsumowane bez zaokrqglenia do pelnych jednostek).

- Wzrost zatrudnienia we wspieranych podmiotach (innych niz przedsiqbiorstwa) analogicznie do ww. wskaźnika, stosowany dla podmiotów innych niż przedsiębiorstwa.
- Liczba utrzymanych miejsc pracy dla miejsc pracy utworzonych w wyniku realizacji projektu, ale które nie powodują wzrostu zatrudnienia w organizacji.
- Liczba nowoutworzonych miejsc pracy (pozostałe formy) dla miejsc pracy utworzonych w wyniku realizacji projektu, ale nie spefniajacych zadnej z ww. definicji, w tym np. umowy cywilnoprawne, miejsca pracy do obsfugi projektu, nietrwate miejsca pracy.

Beneficjent powinien wybrać z powyższych wskaźników te, które są adekwatne dla realizowanych w ramach projektu dziafah i okreslic ich wartosci docelowe. W przypadku, gdy w wyniku realizacji projektu nie przewiduje się wzrostu zatrudnienia/utrzymania miejsc pracy/utworzenia nowych miejsc pracy, wówczas Beneficjent we wniosku o dofinansowanie wybiera jeden z ww. wskaźników i w kolumnie Wartość docelowa wskaźnika wpisuje wartość "0".

W przypadku wskaźników związanych ze wzrostem zatrudnienia, tj. Wzrost zatrudnienia we wspieranych przedsiębiorstwach O/K/M (Cl 8) oraz Wzrost zatrudnienia we wspieranych podmiotach (innych niż przedsiębiorstwa), określając wartość docelową wskaźnika wskazuje się nowe miejsca pracy, które:

- zostana, utworzone w podmiotach Beneficjenta w wyniku realizacji projektu;
- $-$  beda zwiazane bezpośrednio z realizacja projektu, przyczym nie zostana zlikwidowane po jego zakohczeniu - miejsca pracy musza, zostac utrzymane zgodnie z zapisami umowy/decyzji/ porozumienia o dofinansowanie w zakresie trwalosci projektu;
- zwiększą łączną liczbę istniejących etatów w podmiocie nie dotyczy to sytuacji kiedy przesunięto pracowników w ramach organizacji na stanowisko związane z projektem i nie zwiększono łącznej liczby pracowników u Beneficjenta;
- dotyczą zatrudnienia na podstawie umowy o prace (nie dotyczą umów o dzieło i umów zlecenie).

Jednostka, miary ww. wskaznikow jest EPC (ang. FTE) tj. ekwiwalent pefnego czasu pracy, przy czym etaty częściowe podlegają sumowaniu, lecz nie są zaokrąglane do pełnych jednostek.

Przykład: jeśli Beneficjent planuje utworzyć 1 cały etat i ¼ etatu, to zgodnie z zasadą wpisuje 1,25 EPC.

W przypadku wskaźników horyzontalnych dotyczących miejsc pracy, wartość docelową należy określić dla: kobiet, mężczyzn oraz ogółem, to znaczy dany wskaźnik należy ująć w projekcie trzy razy w podziale na kobiety, mezczyzn i ogólnie.

Np. Liczba nowo utworzonych miejsc pracy - pozostałe formy - kobiety; Liczba nowo utworzonych miejsc pracy - pozostałe formy - mężczyźni, Liczba nowo utworzonych miejsc pracy - pozostałe formy.

Pomiaru wartości wyjściowej wskaźnika związanego z zatrudnieniem dokonuje się na podstawie średniej z 12 miesięcy poprzedzających miesiąc złożenia wniosku. Powyższa sytuacja dotyczy wskaźników:

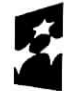

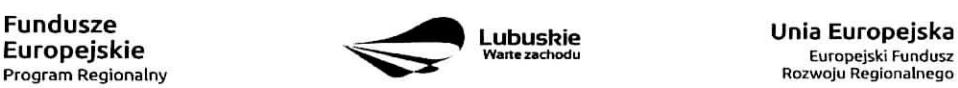

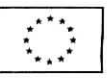

- 1. Wzrost zatrudnienia we wspieranych przedsiebiorstwach (Cl 8);
- 2. Liczba utrzymanych miejsc pracy;

 $\epsilon$ 

3. Wzrost zatrudnienia we wspieranych podmiotach (innych niz przedsiebiorstwa).

Pomimo konieczności wyliczania wartości wyjściowej, wartość bazowa wpisywana w części wniosku o dofinansowanie związanej ze wskaźnikami, powinna zostać określona na poziomie "0". Beneficjent powinien posiadać w dokumentacji projektowej informację na temat wyliczenia wartości wyjściowej i okazać ja na etapie kontroli dla potwierdzenia osiągniecia wartości docelowej wskaźnika.

## Wskaźniki zawarte w WLWK, stanowiące załącznik nr 1 do Wytycznych w zakresie monitorowania **postqpu rzeczowego realizacji programow operacyjnych na lata 2014-2020:**

Liczba obiektów dostosowanych do potrzeb osób z niepełnosprawnościami (szt.) – odnosi się do liczby obiektow, ktore zaopatrzono w specjalne podjazdy, windy, urzadzenia gtosnomowiace, badź inne udogodnienia (tj. usuniecie barier w dostepie, w szczególności barier architektonicznych) ulatwiajace dost§p do tych obiektow osobom niepefnosprawnym ruchowo czy sensorycznie. Nalezy podać liczbę obiektów, a nie sprzętów, urządzeń itp., w które obiekty zaopatrzono.

Jeśli instytucja, zakład itp. składa się z kilku obiektów, należy zliczyć wszystkie, które dostosowano do potrzeb osób niepełnosprawnych.

Liczba osób objętych szkoleniami /doradztwem w zakresie kompetencji cyfrowych O/K/M (osoby) mierzy liczbę osób objętych szkoleniami/doradztwem w zakresie nabywania/doskonalenia umiejętności warunkujących efektywne korzystanie z mediów elektronicznych tj. m.in. korzystania z komputera, roznych rodzajow oprogramowania, Internetu oraz kompetencji scisle informatycznych (np. programowanie, zarza^dzanie bazami danych, administracja sieciami, administracja witrynami internetowymi).

W przypadku, gdy wartość docelowa ww. wskaźnika jest większa od "0", Beneficjent jest zobowiązany określić wartości docelowe dla: kobiet, mężczyzn i ogółem.

Liczba projektów, w których sfinansowano koszty racjonalnych usprawnień dla osób z niepełno sprawnościami (szt.) - racjonalne usprawnienie oznacza konieczne i odpowiednie zmiany i dostosowania, nie naktadajace nieproporcjonalnego lub nadmiernego obciazenia, jesli jest to potrzebne w konkretnym przypadku, w celu zapewnienia osobom z niepefnosprawnosciami mozliwosci korzystania z wszelkich praw cztowieka i podstawowych wolnosci oraz ich wykonywania na zasadzie równości z innymi osobami (zgodnie z art. 2 Konwencji o prawach osób niepetnosprawnych).

Wskaźnik mierzony w momencie rozliczenia wydatku związanego z racjonalnymi usprawnieniami.

Beneficjent powinien wybrać z powyższych wskaźników, te które są adekwatne dla realizowanych w ramach projektu dzialah i okreslic ich wartosci docelowe, W przypadku, gdy projekt nie realizuje powyzszych wskaznikow, we wniosku o dofinansowanie nie nalezy ich wybierac.

5. wszvstkie wskazniki rezultatu bezposredniecio iproduktu, ktore IZ RPO-L2020 uzna za obowiazkowe w ramach danego konkursu/naboru (w przypadku, gdy Beneficient nie osiaga wskaźnika, wówczas w kolumnie wartość docelowa wskaźnika należy wpisać wartość "0"). Wskaźniki uznane przez IZ RPO-

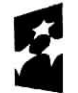

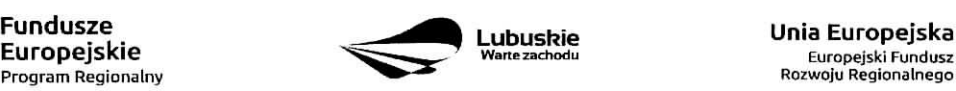

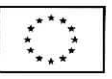

L2020 za obowiązkowe zostana określone w ramach Regulaminu konkursu/ naboru w trybie pozakonkursowym.

Nie ma ograniczenia co do ilości wybieranych wskaźników, natomiast należy pamiętać, że każdy z nich musi być przez Beneficjenta monitorowany, a ich wartości potwierdzone stosowną dokumentacją.

Przy wyborze wskaźników należy również pamiętać, że zbyt duża ich liczba może spowodować problemy, związane z obowiązkiem rozliczania się z ich wartości, zadeklarowanych we wniosku o dofinansowanie projektu. W związku z tym, zalecane jest, aby liczba wskaźników nie przekraczała 3 wskaźników produktu i 3 wskaźników rezultatu bezpośredniego (nie wliczając wskaźnika dotyczącego ram wykonania, miejsc pracy oraz wskaznikow uznanych przez IZ RPO-L2020 za obowiazkowe w ramach danego konkursu/naboru w trybie pozakonkursowym). Liczba wskaźników powinna być więc uwarunkowana przez złożoność przedsiewziecia (projektu). Najważniejsze jest, aby wybrane przez Beneficjenta wskaźniki trafnie odzwierciedlały i określały cele projektu oraz zakres rzeczowy, gdyż kwestia ta bedzie podlegać ocenie formalnej i merytorycznej.

Przy wyborze odpowiednich wskaźników Beneficient powinien kierować się Priorytetami Inwestycyjnymi przyporzadkowanymi do poszczegolnych Dzialah.

C 2. Wskaźniki specyficzne dla programu – w punkcie tym Beneficjent powinien wybrać z poniższej listy wszystkie wskaźniki dotyczące Inteligentnych specjalizacji województwa lubuskiego, które są adekwatne do realizowanego projektu oraz zgodne z wybranym w punkcie A.7 celem operacyjnym PRI.

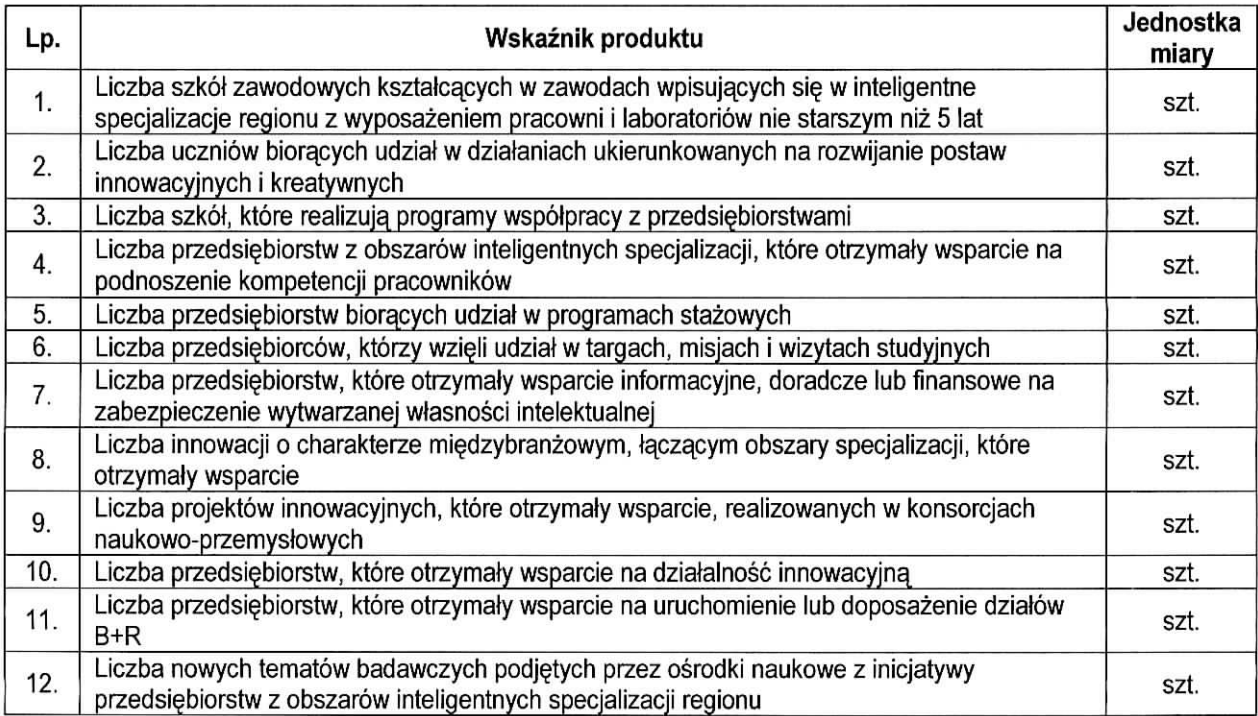

C 3. Wskaźniki specyficzne dla projektu. Wymagania w zakresie konieczności stosowania wskaźników

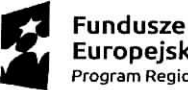

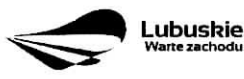

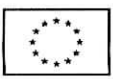

À,

specyficznych dla projektu zostana^ okreslone kazdorazowo w Regulaminie konkursu/naboru w trybie pozakonkursowym.

Poniżej zostały przedstawione informacje, jak należy wypełnić tabele dotyczące wskaźników rezultatu bezposredniego i produktu.

**Nazwa wskaźnika rezultatu bezpośredniego/produktu** – należy wybrać z listy rozwijanej nazwę wybranego wskaźnika rezultatu bezpośredniego/produktu zgodnie z listą wskaźników w Załączniku 1. Wspólna Lista Wskaźników Kluczowych 2014-2020 – EFRR, FS do ww. Wytycznych, uwzględnionych jednocześnie w załączniku nr 2 do Szczegółowego Opisu Osi Priorytetowych Regionalnego Programu Operacyjnego -Lubuskie 2020.

**Jednostka miary** – pojawia się automatycznie podczas wyboru wskaźnika.

**Wartość bazowa wskaźnika rezultatu bezpośredniego** – to wartość charakteryzująca stan wyjściowy dla danego wskaźnika. Należy podać wartość każdego wskaźnika, mierzona dla roku kalendarzowego przed rozpoczęciem rzeczowej realizacji projektu lub w roku kalendarzowym, w którym rozpoczęto realizacje projektu.

W przypadku wskaźników common indicators (CI)<sup>3</sup> oraz wskaźników kluczowych z WLWK stanowiących załącznik nr 1 do Wytycznych w zakresie monitorowania postępu rzeczowego realizacji programów operacyjnych na lata 2014-2020<sup>4</sup> w kolumnie Wartość bazowa wskaźnika należy wpisać wartość "0".

W przypadku wskaźników specyficznych dla programu i wskaźników specyficznych dla projektu, w kolumnie Wartość bazowa wskaźnika należy wpisać wartość "0" chyba, że w Regulaminie konkursu/naboru w trybie pozakonkursowym zostana^ okreslone inne wymagania.

**Wartość docelowa wskaźnika** – należy podać wartość wskaźnika, którą Wnioskodawca zamierza osiągnąć w wyniku realizacji projektu (mierzoną w roku osiągnięcia wartości docelowej wskaźnika tzn. nie należy sumować wartości docelowych wskaźnika w poszczególnych latach realizacji projektu). Wartość ta oznacza finalna/końcowa zakładana do osiagnięcia wielkość wskaźnika.

**Wartość docelowa wskaźnika produktu** – należy podać wartość wskaźnika osiągniętą w roku zakończenia rzeczowej lub finansowej realizacji projektu (w zależności od tego, który termin jest późniejszy). Możliwe jest również wskazanie roku objętego okresem realizacji projektu w sytuacji, gdy Wnioskodawca będzie w stanie osiągnąć wskaźnik wcześniej.

**Wartość docelowa wskaźnika rezultatu bezpośredniego** – należy podać wartość wskaźnika osiągnieta w terminie 12 miesiecy od zakohczenia rzeczowej lub finansowej realizacji projektu (w zaleznosci od tego, który termin jest późniejszy) lub, o ile wynika to ze specyfiki projektu, od uruchomienia przedsięwzięcia.

zgodnie z sekcja 2.1.3 punkt 6) Wytycznych w zakresie monitorowania postępu rzeczowego realizacji programów operacyjnych na lata 2014-2020

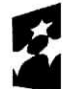

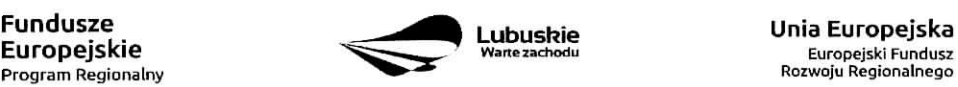

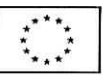

<sup>3</sup> zgodnie z art. 6 Rozporzadzenia PARLAMENTU EUROPEJSKIEGO I RADY (UE) NR 1301/2013 z dnia 17 grudnia 2013 r. w sprawie Europejskiego Funduszu Rozwoju Regionalnego i przepisów szczególnych dotyczących celu "Inwestycje na rzecz wzrostu i zatrudnienia" oraz w sprawie uchylenia rozporzadzenia (WE) nr 1080/2006.

Możliwe jest również wskazanie roku objętego okresem realizacji projektu, w sytuacji, gdy Beneficjent będzie w stanie osiągnąć wskaźnik wcześniej.

### Sekcja D Zakres rzeczowo-finansowy projektu

### D 1. Szacunkowy plan finansowy projektu (w PLN)

W pierwszej tabeli należy podać zarówno wydatki kwalifikowalne, jak i niekwalifikowalne, związane z realizacją projektu w podziale na poszczególne lata i kwartały. Kwartały w danym roku nie moga się powtarzać. Ponadto, wydatki w poszczególnych kwartałach muszą być spójne z harmonogramem realizacji projektu (punkt A 9. wniosku o dofinansowanie) oraz harmonogramem realizacji zawartym w studium wykonalności.

Wartości projektu (wydatki ogółem w PLN, wydatki kwalifikowalne w PLN, wydatki niekwalifikowalne w PLN) muszą być spójne z punktami: D 4. Zakres finansowy, D 5. Źródła finansowania projektu (w PLN) oraz D 6. Pomoc publiczna (w PLN).

Wyszczególnione w tabeli wydatki zostaną automatycznie przez system LSI2020 zliczone i przeniesione do tabeli poniżej (Suma wydatków w danym roku). Tabela ta nie jest edytowalna dla Beneficienta.

Możliwość odzyskania VAT - należy wybrać z rozwijanej listy jedną z możliwych opcji: "Tak", "Nie", ,,Czesciowo".

### D 2. Luka w finansowaniu/Zryczattowana stawka (w %)

Projekt generujący dochód - należy wybrać z rozwijanej listy jedną z możliwych opcji:

- Tak luka w finansowaniu
- Tak zryczałtowana stawka
- Nie dotyczy

W przypadku wyboru opcji  $\sqrt{IAk}$  - luka w finansowaniu", lub  $\sqrt{IAk}$  - zryczałtowana stawka" w tabeli dodatkowo pojawią się pola, które należy wypełnić podając odpowiednio:

- wartość procentową luki w finansowaniu lub poziom procentowy zryczałtowanej stawki (w zależności od wyboru opcji "Tak – luka w finansowaniu", "Tak – zryczałtowana stawka"),
- wartość wydatków kwalifikowalnych przed uwzględnieniem dochodu,
- wartość generowanego dochodu.

Jeżeli w polu Projekt generujący dochód wybrano: "Tak – zryczałtowana stawka" wartość generowanego dochodu oblicza się:

## Wvdatki kwalifikowalne przed uwzqlednieniem dochodu \* (Zryczattowana stawka (%)/1QO).

Jeżeli w polu Projekt generujący dochód wybrano: "Tak - luka w finansowaniu" wartość generowanego dochodu oblicza sie:

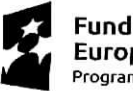

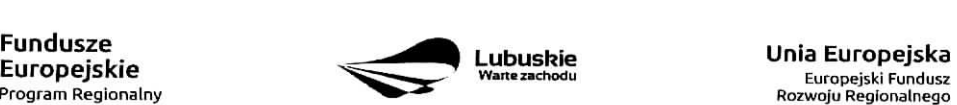

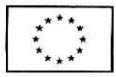

Maksymalny poziom dofinansowania projektu może być ustalany przy pomocy jednej z trzech metod:

- 1. poprzez zastosowanie metody luki w finansowaniu,
- 2. poprzez zastosowanie zryczałtowanej stawki procentowej dochodów w trybie samodzielnego jej stosowania przez Beneficjenta,
- 3. poprzez obliczenie dofinansowania jako iloczynu kosztow kwalifikowalnych projektu oraz maksymalnego poziomu dofinansowania okreslonego dla danego dzialania w SZOOP RPO-L2020.

W przypadku, gdy w polu Projekt generujący dochód wybrano jedną z następujących wartości: "Tak – luka w finansowaniu" lub "Tak – zryczałtowana stawka", wartość w polu Wydatki kwalifikowalne musi być równa różnicy wartości z pola Wartość wydatków kwalifikowanych przed dochodem i z pola Wartość generowanego dochodu.

Kwestia wyboru właściwej metody została szczegółowo opisana w Instrukcji do opracowania studium wykonalności dla projektów ubiegających się o wsparcie w ramach Regionalnego Programu Operacyjnego Lubuskie - 2020.

## **D 3. Zakres rzeczowy**

W tabeli nalezy wyszczegolnic wszystkie zadania realizowane w ramach projektu. Ponadto, nalezy przedstawic opis dzialah pianowanych do realizacji w ramach poszczegolnych zadah (z podaniem czasu realizacji i podmiotu działania<sup>5</sup>). Następnie dla każdego zadania należy określić (poprzez wybór: "Tak" lub "Nie"), czy wydatki będą rzeczywiście ponoszone czy rozliczane ryczałtowo (czy bedą zarówno rzeczywiscie ponoszone jak i rozliczane ryczattowo).

W przypadku wystąpienia w projekcie kosztów pośrednich – Beneficjent zobowiązany jest zaznaczyć pole Koszty pośrednie (pole typu checkbox). Następnie uzupełnia pole Opis działań planowanych do realizacji w ramach poszczególnych zadań (z podaniem czasu realizacji i podmiotu działania<sup>6</sup>) oraz określa, czy wydatki będą rzeczywiście ponoszone czy rozliczane ryczałtowo (czy będa zarówno rzeczywiście ponoszone jak i rozliczane ryczaltowo). Pole Nazwa zadania nie jest edytowalna.

System LSI2020 dopuszcza wprowadzenie w tabeli wyłącznie jednej pozycji dla Kosztów pośrednich.

Należy pamiętać, że wyszczególnione w tym punkcie zadania będą automatycznie przeniesione przez system LSI2020 to tabeli D 4. Zakres finansowy. Zadania te jednak będą rozdzielone w kolumnach - osobno przedstawione będą wydatki rzeczywiście ponoszone a osobno wydatki rozliczane ryczałtowo (zgodnie z tym, co zostalo wybrane w tabeli).

<sup>&</sup>lt;sup>5</sup> Podmiot działania to podmiot realizujący określone zadanie w ramach projektu: Beneficjent, Partner projektu, Jednostka organizacyjnq JST (podmiotem dzialania nie jest Wykonawca, Inzynier projektu, itp.). <sup>6</sup> j.w.

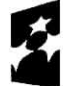

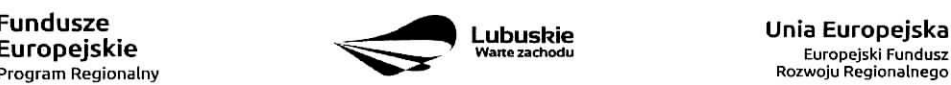

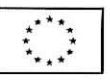

# **D 4. Zakres** finansowy

Przedstawiona w tym punkcie tabela została podzielona na 2 części: I część dotyczy wydatków rzeczywiście ponoszonych, II część - wydatków rozliczanych ryczałtowo.

## Iczesc

W tabeli, do każdego zadania (które zostało automatycznie pobrane z pola D 3. Zakres rzeczowy, z kolumny: Wydatki rzeczywiscie ponoszone) nalezy:

- ~ przypisac kategorie^ kosztow (z listy rozwijanej),
- wpisać nazwę kosztu,
- wybrac formul^ (,,zaprojektuj i wybuduj" i/lub ,,wybuduj), w jakiej ponoszony jest dany wydatek. W przypadku, gdy projekt realizowany jest w dwóch formulach, poszczególne kategorie kosztów należy przyporządkować do właściwej formuły,
- wybrać z listy rozwijanej oznaczenie podmiotu (partnera), czyli skróconą nazwę podmiotu, ponoszącego dany koszt (zgodnie z sekcja^A? wniosku). W przypadku, gdy projekt nie jest realizowany w partnerstwie badź gdy partner/rzy nie ponoszą danych kosztów, z listy rozwijanej należy wybrać opcję "-,,
- wpisac wartosc ogotem {PLN), wydatki kwalifikowalne w PLN {ogolem, w tym VAT) i dofinansowanie (PLN i %).

Poziom wnioskowanego dofinansowania (%) zostanie automatycznie wyliczony przez system LSI2020. Kategorie kosztów oraz lista nazw kosztów została dołączona do ww. Instrukcji.

Przez "kategorię kosztów" należy rozumieć grupę wydatków powiazanych ze soba, wynikających z kosztorysu inwestorskiego.

W skład ww. kategorii kosztów wchodzą także kategorie kosztów podlegające limitom, np. nieruchomości7 (budynki i grunty) w tym grunty<sup>8</sup>, wkład rzeczowy (czyli wkład niepieniężny), cross-financing (wsparcie projektów inwestycyjnych działaniami o charakterze nieinwestycyjnym ("miękkim") wynikającym z instrumentu elastyczności - do 10% kwoty dofinansowania ze środków EFRR w ramach projektu).

Wydatki rzeczywiście ponoszone (Sumy poszczególnych zadań, Suma wszystkich zadań oraz Ogółem wydatki rzeczywiście ponoszone) zliczane są automatycznie przez system LSI2020.

# II cześć

W tabeli, do każdego zadania (które zostały automatycznie pobrane z pola D 3. Zakres rzeczowy, z kolumny: Wydatki rozliczane ryczałtowo) należy przypisać:

- rodzaj ryczattu mozliwosc wyboru z rozwijanej listy kilku opcji; stawki jednostkowej, kwoty ryczaltowej i stawki ryczattowej.
- nazw§ ryczattu pole wypelniane przez Beneficjenta.
- informacje dotyczace ryczaltow informacja w zaleznosci od wyboru rodzaju ryczattu. W przypadku wyboru:
	- stawki jednostkowej należy wypełnić pole związane z wysokością stawki i liczba stawek,
	- kwoty ryczałtowej należy podać nazwę wskaźnika i wysokość wskaźnika,

 $^8$  wydatki o których mowa w Wytycznych Ministra Infrastruktury i Rozwoju w zakresie kwalifikowalności wydatków w ramach EFRR, EFS oraz FS na lata 2014-2020 (rozdzial 7.4 Zakup nieruchomosci ust. 1). **22**

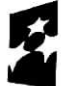

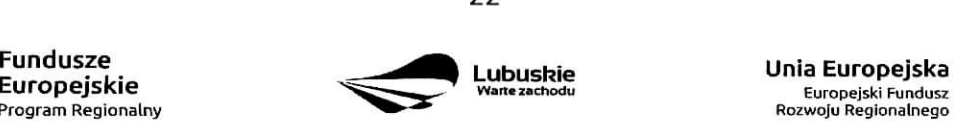

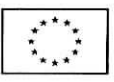

 $\overline{u}$ 

<sup>7</sup> wydatki o których mowa w Wytycznych Ministra Infrastruktury i Rozwoju w zakresie kwalifikowalności wydatków w ramach EFRR, EFS oraz FS na lata 2014-2020 (rozdziat 7.4 Zakup nieruchomosci ust. 1).

- $\bullet$  stawki ryczałtowej należy podać stawkę ryczałtowa w %.
- oznaczenie podmiotu należy wybrać z listy rozwijanej oznaczenie podmiotu (partnera), czyli skrócona nazwe. podmiotu, ponoszacego dany wydatek w formie ryczattu (zgodnie z sekcja^ A7 wniosku). W przypadku, gdy projekt nie jest realizowany w partnerstwie bądź gdy partner/rzy nie ponoszą danego wydatku w formie ryczałtu, z listy rozwijanej należy wybrać opcję "-",
- wydatki ogółem (PLN), wydatki kwalifikowalne w PLN (ogółem, w tym VAT) i dofinansowanie (PLN i %). Poziom wnioskowanego dofinansowania (%) zostanie automatycznie wyliczony przez system LSI2020.

Wydatki rozliczane ryczałtowo (Sumy poszczególnych zadań, Suma wszystkich zadań oraz Ogółem wydatki rozliczane ryczałtowo) i wszystkie wydatki w projekcie oraz wszystkie koszty bezpośrednie zliczane są automatycznie przez system LSI2020.

Tabela zawiera także kolumny/wiersze, które są automatycznie wypełniane przez system LSI2020 (wyjątek: wiersz dotyczący kosztu gruntów przedstawiony w ramach kategorii kosztów podlegających limitom):

- w ramach zadań zadania i wydatki pobierane są automatycznie przez system LSI2020 na podstawie danych wypełnionych w powyższej tabeli przez Beneficjenta,
- w ramach kategorii kosztów kategorie kosztów i wydatki pobierane są automatycznie przez system LSI2020 na podstawie danych wypelnionych w powyzszej tabeli przez Beneficjenta,
- w ramach kategorii kosztów podlegających limitom kategorie kosztów podlegających limitom i wydatki pobierane są automatycznie przez system LSI2020 na podstawie danych wypełnionych w powyższej tabeli przez Beneficjenta. Wyjątek stanowi koszt gruntu<sup>9</sup>, który Beneficjent zobowiązany jest wypełnić samodzielnie. Należy pamiętać, że ww. wydatek nie może być większy od kosztu nieruchomości<sup>10</sup>.
- udział Partnerów nazwa podmiotu i wydatki pobierane są automatycznie przez system LSI2020 na podstawie danych wypefnionych w powyzszej tabeli przez Beneficjenta.

Ponadto, należy pamiętać, że wartości projektu (wydatki ogółem w PLN, wydatki kwalifikowalne w PLN, dofinansowanie w PLN) powinny być spójne z punktami: D 1. Szacunkowy plan finansowy projektu (w PLN), D 5. Źródła finansowania projektu (w PLN) oraz D 6. Pomoc publiczna (w PLN).

# **D 5. Zrodfa finansowania Projektu (w PLN)**

W tabeli należy dokonać podziału źródeł finansowania, z jakich pokryte zostaną koszty poniesione w ramach projektu.

W ramach projektu Beneficjent może wykazać następujące źródła finansowania:

1. Srodki wspólnotowe – jest to pole automatycznie wypełniane przez system LSI2020, pobierane z punktu D 4. Zakres finansowy i stanowi wartość dofinansowania RPO. W przypadku projektów finansowanych również z budżetu państwa należy samodzielnie wyliczyć wartość pola i pomniejszyć jego wartość o wiersz ,,2.1 budzet pahstwa".

<sup>10</sup> wydatki o których mowa w Wytycznych Ministra Infrastruktury i Rozwoju w zakresie kwalifikowalności wydatków w ramach EFRR, EFS oraz FS na lata 2014-2020 (rozdział 7.4 Zakup nieruchomości ust. 1).

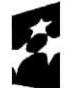

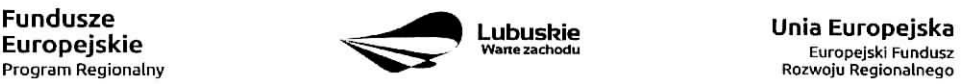

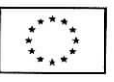

<sup>&</sup>lt;sup>9</sup> wydatki o których mowa w Wytycznych Ministra Infrastruktury i Rozwoju w zakresie kwalifikowalności wydatków w ramach EFRR, EFS oraz FS na lata 2014-2020 frozdzial 7.4 Zakup nieruchomosci ust, 1).

# 2. Krajowe środki publiczne, w tym:

- 2.1 budzet pahstwa w tym polu nalezy przedstawic:
	- 2.1.1 wkład dysponentów budżetu państwa w realizację projektu, środki wyodrębnione w ramach budżetów resortowych, np.: dotacji/subwencji Ministra Kultury, dotacji/subwencji Ministra Spraw Wewnętrznych i Administracji, innych środków publicznych oraz
	- 2.1.2 wkład własny Beneficjentów będących państwowymi jednostkami budżetowymi.
- 2.2 budzet iednostek samorzadu tervtorialneao w tym polu nalezy przedstawic wkfad wlasny JST.
- 2.3 inne krajowe środki publiczne są to środki pochodzące m.in. z wkładu własnego SP ZOZ, szkół oraz pozostałe krajowe środki publiczne.
- 3. Prywatne: środki, które nie noszą znamion środków publicznych, np.: środki własne przedsiebiorców lub nieumarzalny kredyt a także środki własne fundacji, stowarzyszeń, kościołów, związków wyznaniowych itp. Suma ogółem w PLN: pole uzupełniane automatycznie.

- w tym: EBI/ EFI - należy wyszczególnić z wydatków ogółem tę część środków, którą Beneficjent uzyskał zEBI/EFI.

Wartości projektu (wydatki ogółem w PLN, wydatki kwalifikowalne w PLN) powinny być spójne z punktami: D 1. Szacunkowy plan finansowy projektu (w PLN), D 4. Zakres finansowy, D 6. Pomoc publiczna (w PLN).

# D 6. Pomoc publiczna (w PLN)

Należy wypełnić pole zgodnie z informacją podaną w polu A 7. Charakterystyka projektu (punkt dotyczący pomocy publicznej). Wartości projektu (wydatki ogółem, wydatki kwalifikowalne, dofinansowanie, wkład EU, wkład własny) muszą być spójne z punktami: D 1. Szacunkowy plan finansowy projektu (w PLN), D 4. Zakres finansowy, D 5. Źródła finansowania Projektu (w PLN).

Wypełniając formularz wniosku o dofinansowanie oraz przygotowując dokumenty wymagane przez Instytucję Zarządzającą RPO należy kierować się także zapisami znajdującymi się w dokumentacji aplikacyjnej m.in. w Ogłoszeniu o konkursie/Wezwaniu do złożenia wniosku w trybie pozakonkursowym i Regulaminie konkursu/naboru w trybie pozakonkursowym.

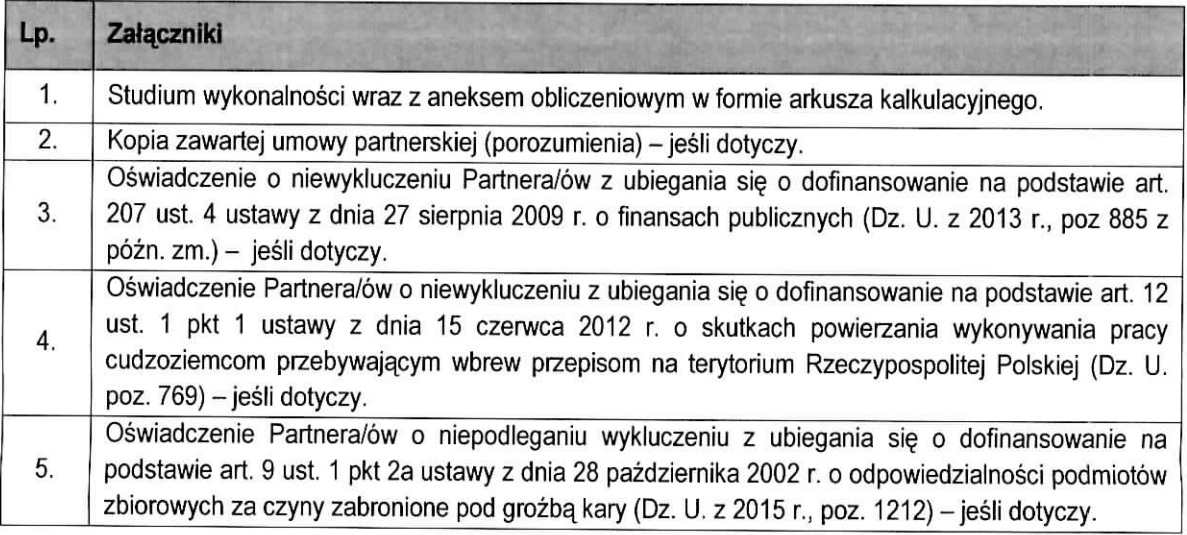

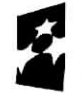

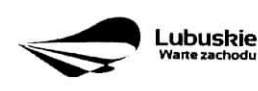

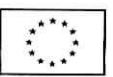

Ú,

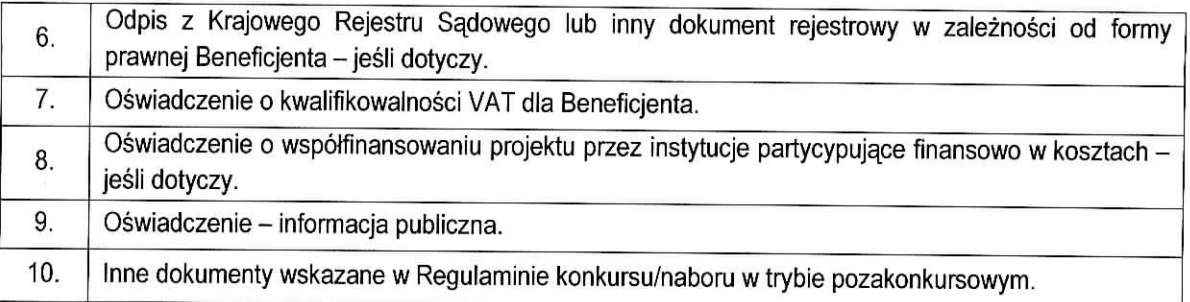

Każdy dokument powinien zostać przesłany za pośrednictwem systemu LSI2020. Dodatkowo, formularz wniosku o dofinansowanie oraz Studium Wykonalności (w 1 egzemplarzu) należy dostarczyć w wersji papierowej do IZ RPO<sup>11</sup>.

Zafapzniki do formularza wniosku wypelnione i podpisane przez Beneficjenta oraz sporzadzone przez wtasciwe urzedy lub instytucje (np.: zaswiadczenia, odpisy) nalezy umiescic w systemie LSI2020 w formie skanu (z wyjątkiem dokumentów, które zostały wskazane w Regulaminie konkursu/naboru w trybie pozakonkursowym, w tym m.in. Studium wykonalności, Plan Gospodarki Niskoemisyjnej (jeśli dotyczy), które mogą być umieszczone w systemie bez podpisów - w formacie pdf). Dokumenty zamieszczone za pośrednictwem systemu LSI2020 musza być tożsame z dostarczona przez Beneficjenta wersją papierowa.

W systemie LSI2020 należy umieścić aneks obliczeniowy w formie arkusza kalkulacyjnego, stanowiacego część Studium wykonalności - nie jest wymagane dostarczenie tego arkusza w wersji papierowej. Aneks obliczeniowy umieszczony w systemie LSI2020 musi umożliwić weryfikację poprawności dokonanych wyliczeń (odblokowane formuły). Ponadto, powinien zawierać wydzieloną część zawierającą założenia będące podstawą wyliczeń. Nie jest zasadne umieszczanie w formułach wyliczeń wartości liczbowych ,,dopisywanych" do tresci formut (np. odr^czne ,,dopisywanie" stawki VAT itp.).

Formularz wniosku wypełniony odręcznie i/lub w języku obcym, który nie został wypełniony na wymaganym formularzu nie bedzie rozpatrywany.

- 1. Studium Wykonalności wraz z aneksem obliczeniowym w formie arkusza kalkulacyjnego należy sporządzić w oparciu o Instrukcję do opracowania Studium Wykonalności dla projektów ubiegających sie 0 wsparcie w ramach Regionalnego Programu Operacyjnego - Lubuskie 2020. Aneks obliczeniowy nalezy dostarczyc tylko za posrednictwem systemu LSI2020.
- 2. Kopia zawartej umowy partnerskiej (porozumienia) w przypadku, gdy w realizację projektu będzie zaangazowany wiecej niz jeden podmiot lub projekt bedzie realizowany w formule partnerstwa publicznoprywatnego, wowczas do wniosku o dofinansowanie nalezy dolaczyc kopie zawartei umowy partnerskiej, porozumienia lub inneqo dokumentu. okreslajacego przedmiot porozumienia albo umowy, prawa i obowiazki stron, zakres i formę udziału poszczególnych partnerów w projekcie, partnera wiodącego uprawnionego do reprezentowania pozostałych partnerów projektu, sposób przekazywania

<sup>&</sup>lt;sup>11</sup> IZ RPO w Regulaminie konkurs/naboru w trybie pozakonkursowym może wskazać inne dokumenty, które należy dostarczyć w wersji papierowej.

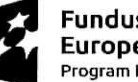

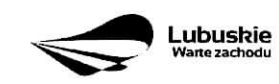

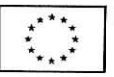

dofinansowania na pokrycie kosztow ponoszonych przez poszczegolnych partnerow projektu, umożliwiający określenie kwoty dofinansowania udzielonego każdemu z partnerów, sposób postępowania w przypadku naruszenia lub niewywiązania się stron z porozumienia lub umowy – jeśli dotyczy.

- 3. Oświadczenie o niewykluczeniu Partnera/ów z ubiegania się o dofinansowanie na podstawie art. 207 ust. 4 ustawy z dnia 27 sierpnia 2009 r. o finansach publicznych - jesli dotyczy.
- 4. Oświadczenie Partnera/ów o niewykluczeniu z ubiegania się o dofinansowanie na podstawie art, 12 ust. 1 ustawy z dnia 15 czerwca 2012 r. o skutkach powierzania wykonywania pracy cudzoziemcom przebywajacym wbrew przepisom na terytorium Rzeczypospolitej Polskiej - jesli dotyczy.
- 5. Oświadczenie Partnera/ów o niepodleganiu wykluczeniu z ubiegania się o dofinansowanie na podstawie art. 9 ust. 2e ustawy z dnia 28 października 2002 r. o odpowiedzialności podmiotów zbiorowych za czyny zabronione pod groźbą kary (Dz. U. z 2002 r. Nr 197, poz. 1661 z późn. zm.) – jeśli dotyczy.
- **6. Odpis z Krajowego Rejestru Sqdowego lub inny dokument rejestrowy w zaleznosci od formy prawnej Beneficjenta - jesli dotyczy.**

Niniejszy zatacznik nie dotyczy jednostek samorzadu terytorialnego. Zalacznik ten dotyczy podmiotow, ktore sa, wpisane do Krajowego Rejestru Sadowego {w tym m.in. do rejestru przedsi^biorcow oraz rejestru stowarzyszeń, innych organizacji społecznych i zawodowych, fundacji oraz publicznych zakładów opieki zdrowotnej) lub innego rejestru (np. rejestr kościołów i związków wyznaniowych), w celu uzasadnienia, że prowadzą działalność zgodna z projektem. KRS lub inny dokument rejestrowy musi być wystawiony nie wcześniej niż 3 miesiące przed złożeniem wniosku oraz musi zawierać adnotację, iż jest nadal aktualny.

- 7. Oświadczenie o kwalifikowalności VAT dla Beneficjenta Beneficjent, który będzie dokonywał płatności w ramach projektu (tj. na które będą wystawiane faktury) jest zobowiązany do przedstawienia oświadczenia czy ma możliwość zwrotu podatku VAT. W przypadku, gdy Beneficjent nie ma możliwości odzyskania podatku VAT oraz złożył oświadczenie, iż nie jest płatnikiem podatku VAT, koszty tego podatku będą mogły być traktowane jako koszty kwalifikowalne. W przypadku, kiedy Beneficient jest płatnikiem VAT (bedzie miał możliwość zwrotu podatku VAT), koszty tego podatku bedą traktowane jako koszty niekwalifikowalne. W przypadku, gdy VAT bedzie kwalifikowany jedynie dla części projektu, wówczas w oświadczeniu Beneficjent powinien jasno wskazać w jakiej części oraz w jakim zakresie VAT bedzie kwalifikowalny a w jakim będzie niekwalifikowalny.
- 8. Oświadczenie o współfinansowaniu projektu przez instytucje partycypujące finansowo w kosztach - w przypadku, gdy w polu D 5. Źródła finansowania projektu (w PLN) Beneficjent wskazał oprócz środków własnych inne źródła finansowania, wówczas należy załączyć oświadczenia podmiotów partycypujacych finansowo w kosztach projektu.

Oswiadczenie instytucji partycypujacej finansowo w kosztach powinno zawierac minimum nazwe^ instytucji finansującej, nazwę projektu i kwotę, którą zamierza ona przeznaczyć na współfinansowanie projektu. Jeżeli są to środki przyznane warunkowo, informacja na temat warunków musi znaleźć się w oświadczeniu.

Powyższe wymogi nie dotyczą środków budżetowych (budżet państwa). W przypadku współfinansowania projektu z takich środków, należy załączyć jedynie kopię dokumentów, w oparciu, o które środki te zostały lub zostaną przyznane.

Oswiadczenie o wspolfinansowaniu projektu przez instytucje partycypujace finansowo w kosztach nie dotyczy podmiotów partycypujących finansowo w kosztach będących partnerami w projekcie, z którymi zawarta została umowa partnerstwa/porozumienia lub inny dokument (o którym mowa w pkt 2).

- **9. Oswiadczenie- informacja publiczna.**
- **10. Inne dokumenty**

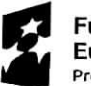

Fundusze

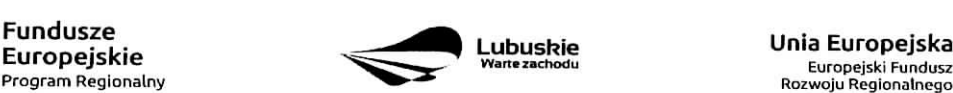

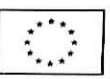

à.

Beneficjent powinien dołączyć wszelkie inne załączniki mogące pomóc w należytej ocenie przedstawionego wniosku. W szczególności powinny to być dokumenty uzasadniające przyjęcie rozwiazah odmiennych niz typowe, korzystanie ze zwolnieh lub innej sciezki legislacyjnej niz typowa. Dokumentami takimi mogą być także wszelkiego rodzaju dodatkowe ekspertyzy, badania, na skutek których przyjęto szczególne rozwiązania projektu. Należy jednak pamiętać, że znaczna część uzgodnień, opinii, ekspertyz powinna zostac zebrana na etapie przygotowywania inwestycji (np. analiza rynku w celu okreslenia popytu na powierzchni§ w projektowanym inkubatorze przedsiebiorczosci i analiza cen powierzchni usfugowych w miescie) i wobec tego powinny one zostac dotaczone do Studium Wykonalności. Nie należy ich wówczas załączać w tym miejscu.

12 RPO w ramach oglaszanych naborow na realizacj§ projektow w ramach RPO ze wzgle^u na typy projektów lub typy Beneficjentów, może wymagać dodatkowych załączników.

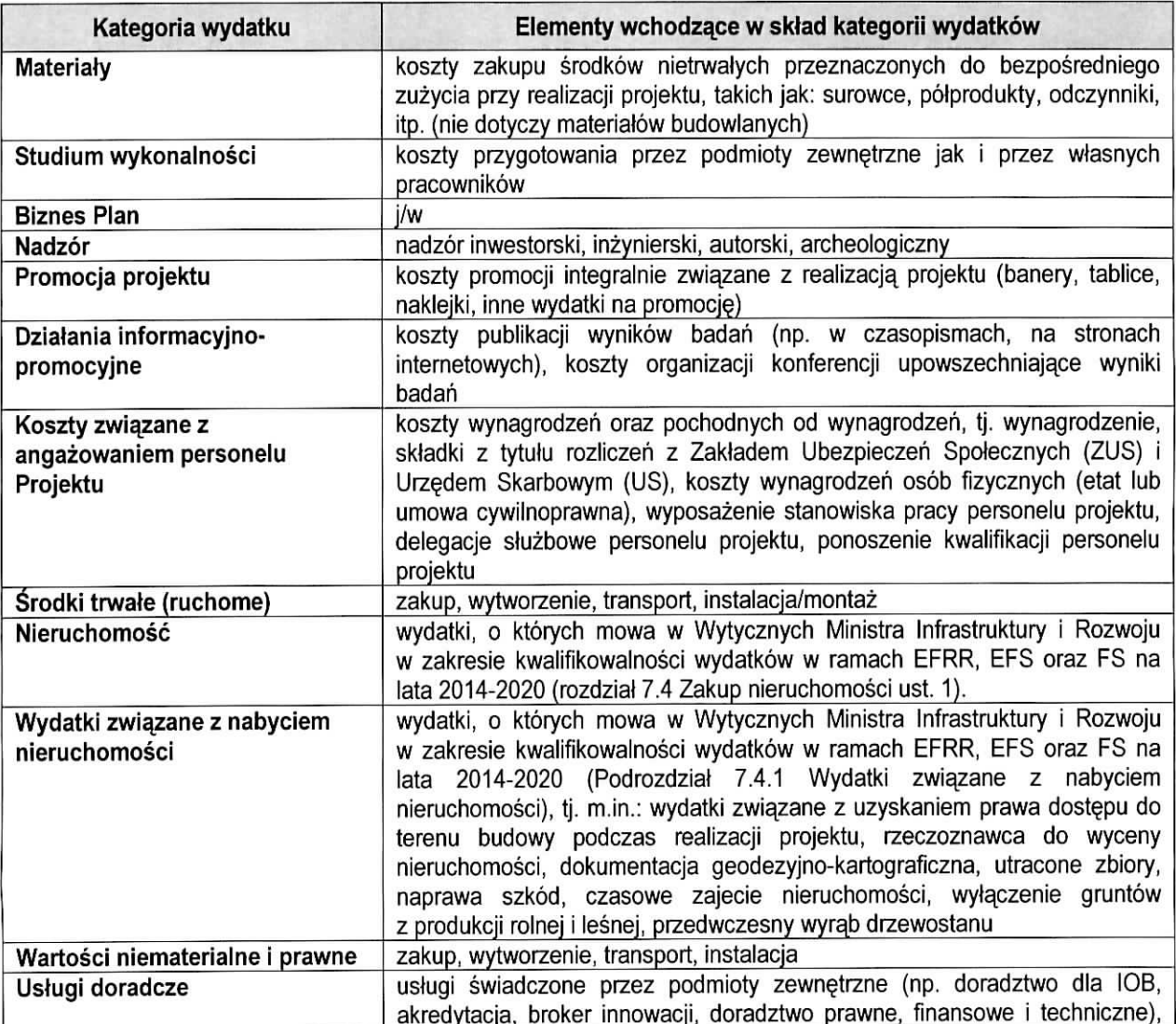

#### **Załącznik**

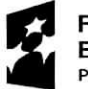

**Fundusze Europejskie** Program Regionalry

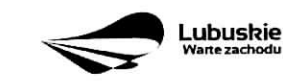

**Unia** Europejska Europejski Fundusz Rozwoju Regionalnego

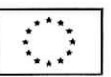

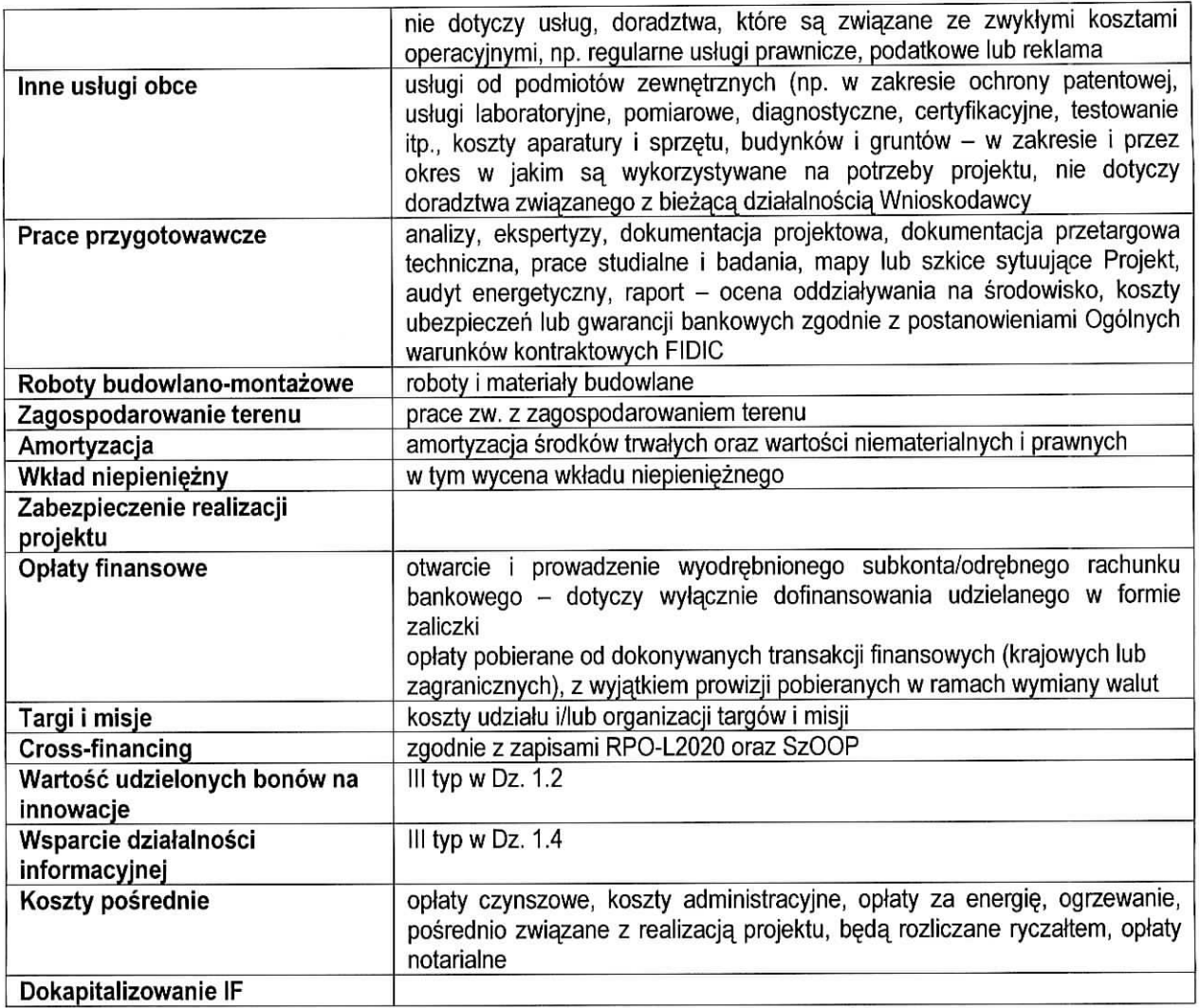

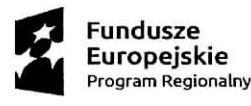

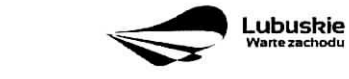

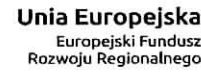

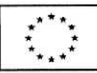

 $\frac{g}{\pi} = 0$  .

 $\star$ 

 $\bar{\mathcal{S}}$